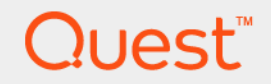

# Quest<sup>®</sup> NetVault<sup>®</sup> Backup Plug-in *for PostgreSQL* 11.1 ユーザーズ・ガイド

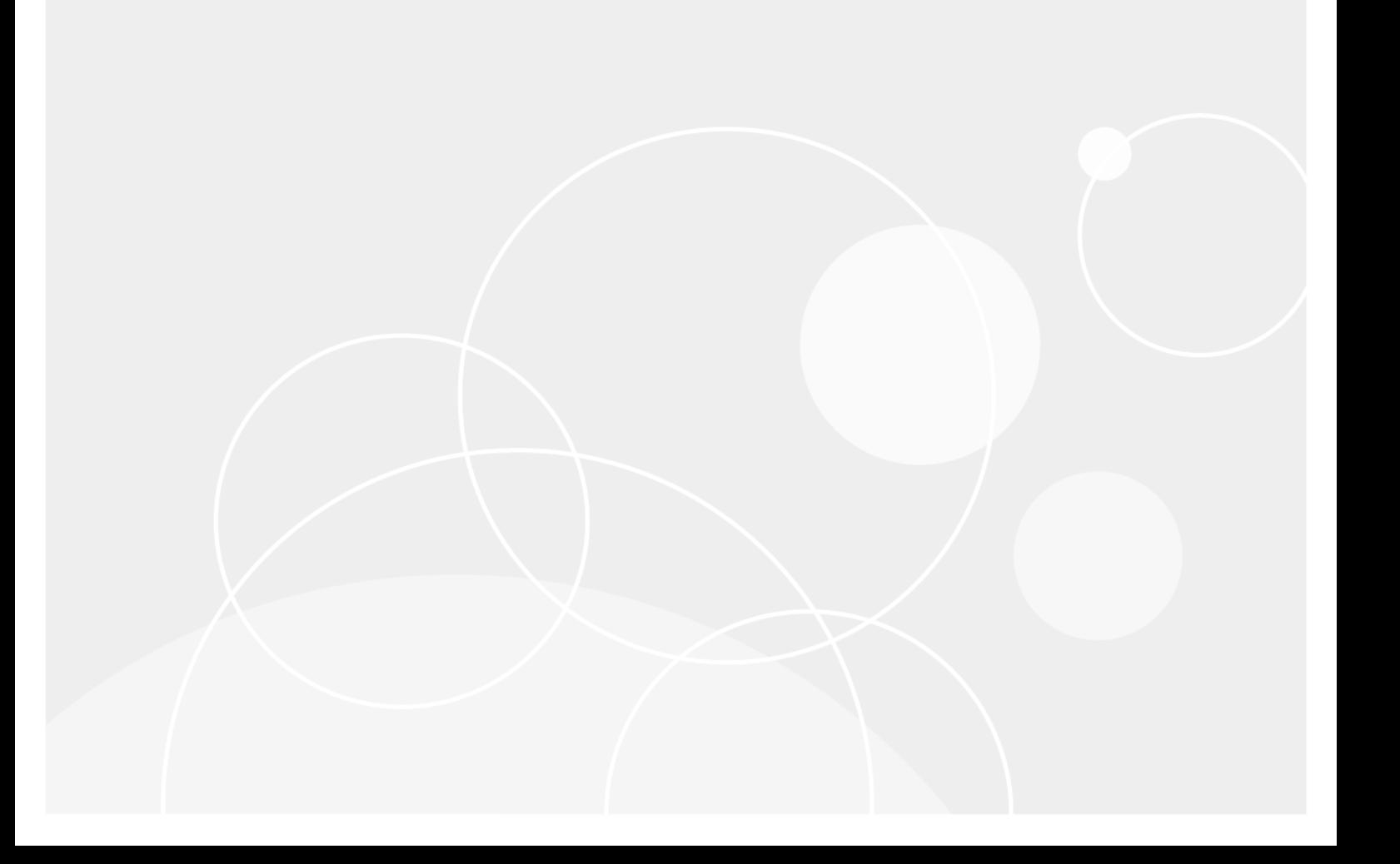

#### **© 2017** 日本クエスト・ソフトウェア株式会社

#### **ALL RIGHTS RESERVED.**

本書には、著作権によって保護されている機密情報が記載されています。本書に記載されているソフトウェアは、ソフトウェ ア・ライセンスまたは機密保持契約に基づいて提供されます。本ソフトウェアは、当該契約の条項に準拠している場合に限 り、使用または複製することができます。本書のいかなる部分も 日本クエスト・ソフトウェア株式会社 の書面による許可な しに、購入者の個人的な使用以外の目的で、複写や記録などの電子的または機械的ないかなる形式や手段によっても複製また は転送することはできません。

本書には、Quest Software 製品に関連する情報が記載されています。明示的、黙示的、または禁反言などを問わず、本書また は Quest Software 製品の販売に関連して、いかなる知的所有権のライセンスも付与されません。本製品の使用許諾契約の契約 条件に規定されている場合を除き、QUEST SOFTWARE はいかなる責任も負わず、製品に関連する明示的、黙示的または法 律上の保証 ( 商品性、特定の目的に対する適合性、権利を侵害しないことに関する黙示的保証を含む ) を否認します。 QUEST SOFTWARE は、損害が生じる可能性について報告を受けたとしても、本ドキュメントの使用、または使用できない ことから生じるいかなる、直接的、間接的、必然的、懲罰的、特有または偶発的な障害(無期限、利益の損失、事業中断、情 報の損失も含む)に対しても責任を負わないものとします。Quest Software は、本書の内容の正確性または完全性について、 いかなる表明または保証も行わず、通知なしにいつでも仕様および製品説明を変更する権利を有します。Quest Software は、 本書の情報を更新する一切の義務を負いません。

本文書の使用に関してご不明な点がございましたら、下記までお問い合わせください。

日本クエスト・ソフトウェア株式会社 宛先:法律部門 東京都新宿区西新宿 6-10-1 日土地西新宿ビル 13F

日本国内および海外の事業所の情報に関しては、弊社の Web サイト(<https://www.quest.com/jp-ja>)を参照してください。

#### 特許

高度なテクノロジは Quest Software の誇りです。特許および出願中の特許がこの製品に適用される可能性があります。この製 品に適用される特許に関する最新情報については、<https://www.quest.com/jp-ja/legal> の弊社ウェブ・サイトを参照してくださ い。

#### 商標

Quest、Quest ロゴ、Join the Innovation、および NetVault は、日本クエスト・ソフトウェア株式会社の商標および登録商標で す。Quest の商標の詳細な一覧については、<https://www.quest.com/jp-ja/legal/trademark-information.aspx> を参照してくださ い。その他すべての商標および登録商標は各社に帰属します。

#### 凡例

- 警告:警告アイコンは、潜在的な資産の損害、個人の負傷または死亡の可能性を表しています。
- <u>注意:注意</u>アイコンは、指示に従わなかった場合に、ハードウェアの損傷やデータの損失につながる可能性があること Ţ を表しています。

重要、メモ、ヒント、モバイル、またはビデオ:情報アイコンは、サポート情報を表しています。

NetVault Backup Plug-in *for PostgreSQL* ユーザーズ・ガイド 更新 - 2017 年 3 月 ソフトウェア・バージョン - 11.1 PSG-101-11.1-JA-02

## 目次

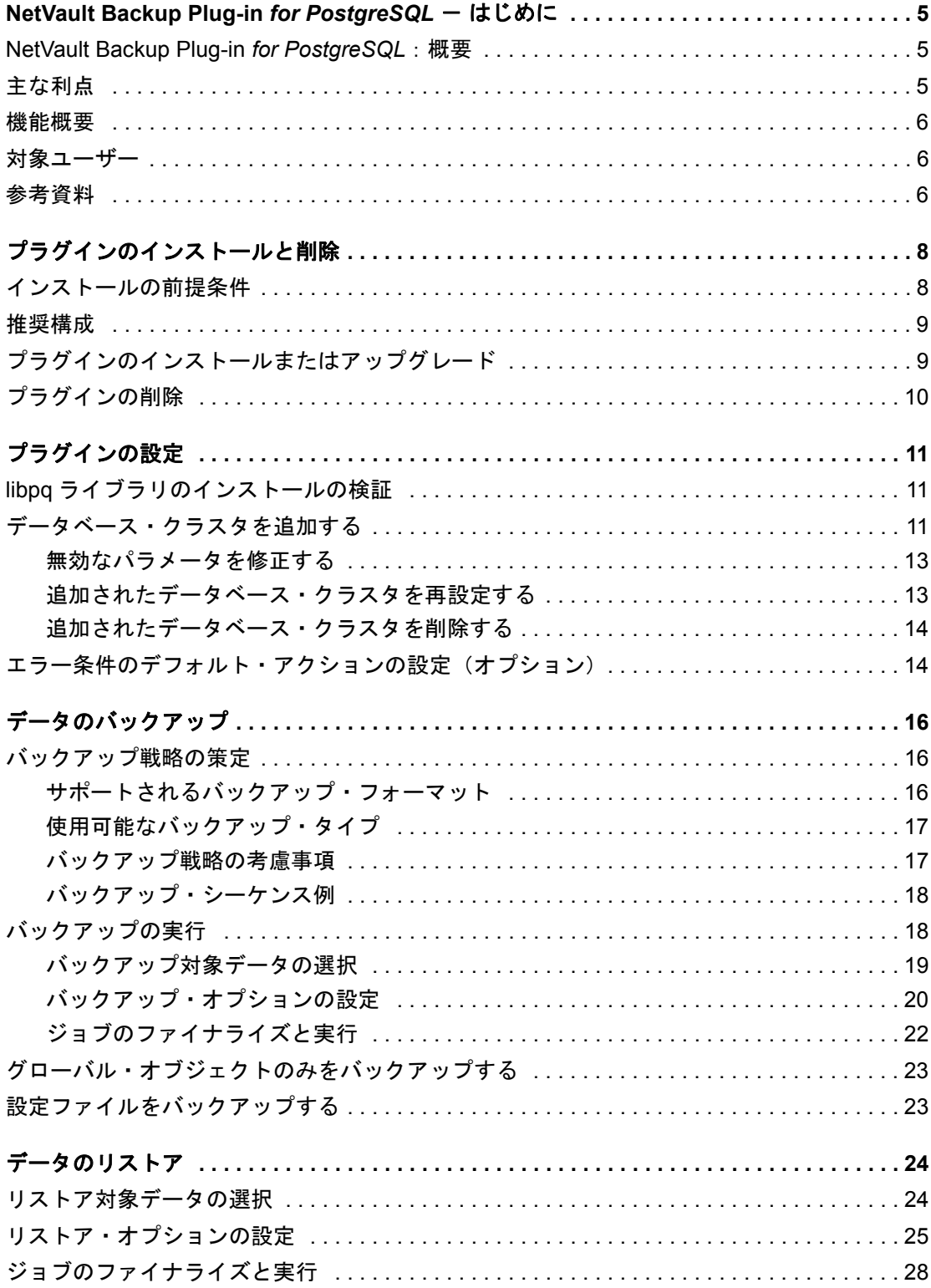

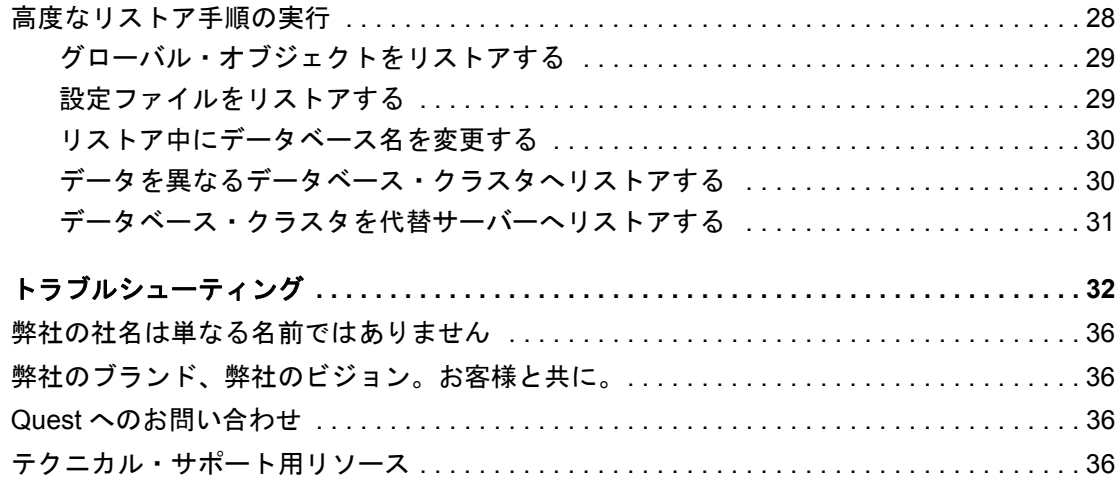

# <span id="page-4-0"></span>**NetVault Backup Plug-in** *for PostgreSQL* - はじめに

- **•** [NetVault Backup Plug-in for PostgreSQL](#page-4-1):概要
- **•** [主な利点](#page-4-2)
- **•** [機能概要](#page-5-0)
- **•** [対象ユーザー](#page-5-1)
- **•** [参考資料](#page-5-2)

# <span id="page-4-1"></span>**NetVault Backup Plug-in** *for PostgreSQL*:概要

NetVault Backup Plug-in *for PostgreSQL*(Plug-in *for PostgreSQL*)は、重要なデータの回復可能性に対する信頼 性を高め、バックアップおよびリカバリの複雑なスクリプトを作成する手間を省きます。本プラグインでは、 Web ベースのユーザー・インターフェイス (WebUI) と自動化されたワークフロー・プロセスを使用して、 元的に PostgreSQL データベースのバックアップおよびリストア・ポリシーを確立、設定、定義できます。

データベース・クラスタのバックアップ、個別のデータベースおよびテーブルのバックアップがさまざまな フォーマットでサポートされるため、PostgreSQL に関する詳細な知識を習得しなくても、多様なリカバリ・シナ リオに対応できるバックアップ・ポリシーを柔軟に実装できます。このプラグインでは詳細レベルの制御が可能 で、データベース・クラスタ全体、個別のデータベース、または個別のテーブルを確実にリストアできるため、 ダウンタイムが最小限に抑えられます。幅広いバックアップ・デバイスが統合されるため、データの保護および オフサイトへの保存によって障害復旧および業務継続性の目標が満たされるという安心感を得ることができます。

### <span id="page-4-2"></span>主な利点

- **•** プラグイン・システム構築時の確実性を向上:Plug-in *for PostgreSQL* は、複雑なバックアップ・スクリ プトを作成することなく、PostgreSQL データベースの総合的な保護を可能にします。プラグインを使用 することで、データベース・クラスタ全体、個別のデータベースまたはテーブルを、サポートされてい る任意のバックアップ・フォーマットでバックアップできます。その後で残念にもデータが失われた場 合は、これらのバックアップを使用してデータベース全体またはその一部を再構築できます。
- **•** 高速なリストアとダウンタイムの削減:Plug-in *for PostgreSQL* では、データベース管理者(DBA)は、 失われたデータをリカバリするために複雑なスクリプトを作成したり、リストア・コマンドを手動実行 したりする必要はなくなりました。保存されているバックアップ・セットからリストアが必要な対象を 選択すれば、プラグインが自動的にデータをリカバリするため、それ以上の操作は不要です。人的な操 作を減らすことでリストアが高速になり、手動実行で構文エラーが発生する可能性もなくなります。
- **•** ビジネス継続性を確保:ビジネス上重要なアプリケーションのデータ保護計画でオフサイト・バック アップは重要です。本プラグインは幅広いバックアップ・デバイスと NetVault Backup との統合を有効に 活用します。NetVault Backup では、バックアップの保存先バックアップ・デバイスを柔軟に選択するこ

とができます。バックアップをオンラインで仮想テープ・ライブラリ (VTL) に保存できます。また、 ジョブを物理テープ・ライブラリに複製することもできるため、PostgreSQL 環境が障害復旧に備えて保 護されます。

<span id="page-5-0"></span>機能概要

- **•** バックアップ機能
	- **▪** データベース・クラスタ全体のバックアップ、または個別のデータベースやテーブルのバック アップ
	- **▪** プレーンテキスト SQL スクリプト、Tar アーカイブ、およびカスタム・アーカイブ・フォーマッ トでのバックアップ
	- **▪** テーブル・レベルまで保護
	- **▪** グローバル・オブジェクトのみのバックアップ
	- **▪** テンプレート・データベースのバックアップ
	- **▪** データのみのバックアップ
	- **▪** 設定ファイルのバックアップ
- **•** リストア機能
	- **▪** クラスタ全体、個別のデータベースまたはテーブルのリストア
	- **▪** リストア中にデータベース名を変更
	- **▪** 代替 PostgreSQL データベース・クラスタへのリストア
- **•** その他の機能
	- **▪** ポイント・アンド・クリック WebUI
	- **▪** ストレージ・デバイスとの統合
	- **▪** ジョブのスケジューリング

### <span id="page-5-1"></span>対象ユーザー

ルーチンのバックアップ操作の作成および実行にデータベース管理者の高度なスキルは必要ありませんが、効率 性の高いバックアップおよびリカバリ戦略の策定にはこのスキルが必要です。

### <span id="page-5-2"></span>参考資料

Quest は、本プラグインの設定時および使用中に以下のドキュメンテーションをすぐに利用できるよう準備して おくことをお勧めします。

- **PostgreSQL** ドキュメント、<http://www.postgresql.org/docs/> から利用できます。
- **NetVault Backup** ドキュメンテーション:
	- **▪** Quest NetVault Backup インストレーション・ガイド:このガイドでは、NetVault Backup サー バーおよびクライアント・ソフトウェアのインストール方法について詳しく説明しています。
	- **▪** Quest NetVault Backup アドミニストレーターズ・ガイド:このガイドでは、NetVault Backup の 使用方法と、すべてのプラグインで共通の機能について詳説します。

**▪** Quest NetVault BackupCLI リファレンス・ガイド:このガイドでは、コマンドライン・ユーティ リティの詳細な説明を提供します。

これらのガイドは、<https://support.quest.com/technical-documents> からダウンロードできます。

i | 重要: NetVault Backup は 10.0.0 から、NetVault Backup システムとインストールされているプラグインを 設定、管理、監視するための、WebUI を提供しています。このバージョンのプラグインのユーザーズ・ガ イドに記載されている手順は、この新しい WebUI の使用を前提にしています。NetVault Backup コンソー ル (NetVault Backup 9.x で使用できるユーザー・インターフェイス)による手順について詳しくは、古い バージョンのプラグインのドキュメントを参照してください。

# <span id="page-7-0"></span>プラグインのインストールと削除

- **•** [インストールの前提条件](#page-7-1)
- **•** [推奨構成](#page-8-0)
- **•** [プラグインのインストールまたはアップグレード](#page-8-1)
- **•** [プラグインの削除](#page-9-0)

## <span id="page-7-1"></span>インストールの前提条件

Plug-in *for PostgreSQL* のインストールにあたり、PostgreSQL サーバーとして指定するマシンに以下のソフト ウェアがインストールされ、正しく設定されていることを確認します。

- **NetVault Backup** サーバーまたはクライアント・ソフトウェア **v8.6.1** 以降:PostgreSQL サーバーとし て構成されたマシン上に、少なくともクライアント・バージョンの NetVault Backup をインストールする 必要があります。
- **PostgreSQL** ソフトウェア:サポートしているバージョンの PostgreSQL がマシンで動作している必要 があります。詳細に関しては、『*Quest NetVault Backup* 互換性ガイド』を参照してください。

カスタム・アーカイブ・バックアップ・フォーマットを使用するには、*zlib* 圧縮ライブラリが必要です。 このライブラリは、PostgreSQL のインストール中に **--without-zlib** オプションを指定しなければ、デ フォルトでインストールされます。カスタム・アーカイブ・バックアップ・フォーマットを使用する場 合は、**--without-zlib** オプションを使用しないでください。

# <span id="page-8-0"></span>推奨構成

1 つのマシンを NetVault Backup サーバーおよび PostgreSQL サーバーの両方として設定すること、つまり、す べてのソフトウェアのインストールおよび設定の要件を 1 つのマシンで実行することはできますが、Quest では これら2つのエンティティを別々のマシンで実行することをお勧めします。

#### 表 **1.** 推奨構成

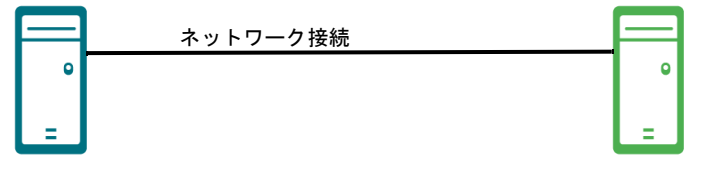

**PostgreSQL** サーバー・マシン **NetVault Backup** サーバー・マシン

- **PostgreSQL** ソフトウェア、バージョン 8.2 以降
- **NetVault Backup** サーバーまたはクライアン ト・ソフトウェア
- **NetVault Backup Plug-in** *for PostgreSQL*

インストールされているソフトウェアと構成 インストールされているソフトウェアと構成

- **NetVault Backup** サーバー・ソフトウェア
- **NetVault Backup** クライアントとして追加さ れた **PostgreSQL** サーバー:クライアントを NetVault Backup サーバーに追加する手順の詳 細に関しては、『*Quest NetVault Backup* アド ミニストレーターズ・ガイド』を参照してく ださい。
- 重要:使用する構成(NetVault Backup サーバーと PostgreSQL サーバーのマシンを個別に用意するか、両 方を1つのマシンで構成するか)に関係なく、プラグインを PostgreSQL が常駐するホストにインストー ルする必要があります。

本書の例の手順では、この 2 台のマシン環境を使用して、前提条件をすべて満たしていることを前提とし ています。

# <span id="page-8-1"></span>プラグインのインストールまたはアップ グレード

- 1 [NetVault 設定ウィザード]または [クライアント管理] ページにアクセスします。
	- メモ:選択されたクライアントがすべて同じタイプの場合、設定ウィザードを使用して複数のクラ  $\mathbf{i}$ イアントに同時にプラグインをインストールできます。複数のクライアントを選択する場合、プラ グインのバイナリ・ファイルがターゲット・クライアントの OS とプラットフォームと互換性があ ることを確認する必要があります。[クライアント管理]ページでは、プラグインをインストール するクライアントを 1 つのみ選択できます。
		- **▪** [**NetVault** 設定ウィザード]ページにアクセスするには:
			- a [ナビゲーション]パネルで、[**ガイド付き設定]**をクリックします。
			- b **[NetVault 設定ウィザード]ページで、「プラグインのインストール]** をクリックします。
			- c 次のページで、利用可能なクライアントを選択します。
- **▪** [クライアント管理]ページにアクセスするには:
	- a 「ナビゲーション]パネルで、[クライアント管理]をクリックします。
	- b [クライアント管理]ページで、利用可能なマシンを選択して、[管理]をクリックします。
	- c [クライアント表示]ページで、[プラグインのインストール]ボタン(4)をクリックし ます。
- 2 [プラグイン·ファイルの選択]をクリックして、プラグインの.npk インストール·ファイルの場所 (インストール用 CD や、Web サイトからファイルをダウンロードしたディレクトリなど)へ移動しま す。

インストール CD では、このソフトウェアのディレクトリ・パスはオペレーティング・システムによって 異なります。

- 3 「**pos-x-x-x-x-x.npk**」というファイル(**xxxxx** はバージョン番号とプラットフォームを表す)を選択し、 [開く]をクリックします。
- 4 インストールを開始するには、**[** プラグインのインストール **]** をクリックします。

プラグインが正常にインストールされると、メッセージが表示されます。

# <span id="page-9-0"></span>プラグインの削除

- 1 [ナビゲーション]パネルで、[クライアント管理]をクリックします。
- 2 [クライアント管理] ページで、利用可能なクライアントを選択して、[管理] をクリックします。
- 3 [クライアント表示]ページの[インストール済みソフトウェア]テーブルで、[**Plug-in** *for PostgreSQL*] を選択して [プラグインのアンインストール]ボタン(-)をクリックします。
- 4 【確認】ダイアログ・ボックスで、[削除]をクリックします。

# プラグインの設定

- <span id="page-10-0"></span>**•** libpq [ライブラリのインストールの検証](#page-10-1)
- **•** [データベース・クラスタを追加する](#page-10-2)
- **•** [エラー条件のデフォルト・アクションの設定\(オプション\)](#page-13-1)

# <span id="page-10-1"></span>**libpq** ライブラリのインストールの検証

PostgreSQL に含まれている **libpq** ライブラリには、クライアント・プログラムが PostgreSQL サーバーにクエ リを送信して、クエリ結果を受け取ることができるようにする、一連のライブラリ機能が含まれています。プラ グインはクライアントとして動作して **libpq** ライブラリを使用するため、PostgreSQL が Linux、UNIX、または Windows にインストールされているかに関係なく、インストールに **libpq** ライブラリが含まれていることを確 認します。ライブラリがインストールされていない場合、プラグインの使用中に[必要なライブラリが見つかり ません]というメッセージが表示されることがあります。詳細に関しては、PostgreSQL のドキュメントを参照 してください。

### <span id="page-10-3"></span><span id="page-10-2"></span>データベース・クラスタを追加する

Plug-in *for PostgreSQL* の使用を開始するには、まずターゲット・データベース・クラスタをプラグインに追加 します。複数のデータベース・クラスタを実行している場合は、プラグインで保護する各データベース・クラス タについてこの手順を実行します。

- 1 NetVault Backup サーバーの NetVault Backup WebUI の [ナビゲーション] パネルで、[バックアップ ジョ **ブ作成]をクリックして、次に[セレクション]リストの隣りにある[新規作成]をクリックします。**
- 2 セレクション・ツリー内で適切なクライアント・ノードを開き、[**Plug-in** *for PostgreSQL*]を選択しま す。
- 3 [アクション]リストから、[データベース・クラスタを追加]を選択します。
- 4 [データベース・クラスタを追加]ダイアログ・ボックスで以下のパラメータを設定します。
	- **▪** [データベース・クラスタ名]:データベース・クラスタの名前を入力します。データベース・ク ラスタを識別しやすくするため、Quest は実際の PostgreSQL クラスタ名を指定することをお奨 めします。複数のクラスタを追加する場合は、各クラスタを識別できるよう一意の名前を使用し てください。
	- **▪** [ポート]:このフィールドは、PostgreSQL のデフォルトの待機ポートであるポート 5432 に事前 に設定されています。PostgreSQL がほかのポートで待機するよう設定されている場合は、この フィールドに正しいポート番号を入力します。複数のデータベース・クラスタを追加する場合は、 クラスタごとに異なる待機ポートを設定してください。
	- **▪** [データベース・スーパーユーザー]:このフィールドは、デフォルトでスーパーユーザー *postgres* に設定されています。必要に応じて、プラグインの使用に関するスーパーユーザー権限 を持つ別のユーザーを入力します。
- **▪** [パスワード]:上のフィールドで指定したユーザーに関連付けられているパスワードを入力しま す。パスワードが正しいことを確認します。クラスタがホスト接続に TRUST 認証を使用し、 ローカル接続にパスワード認証を使用するよう設定されている場合、パスワードが正しくないか ブランクになっていると、バックアップに失敗します。この問題を防ぐには、ホスト接続および ローカル接続の両方に TRUST 認証を使用するか(この場合、パスワードは不要)、または 「pg\_hba.conf」ファイル内で両方のアイテムに対してパスワード認証を使用します(ここでパス ワードを指定)。
	- $:$  | メモ: 「pg hba.conf」ファイルに IPv4 と IPv6 の両方のエントリが含まれている場合、そ れぞれに同じ認証を設定します。たとえば、IPv4 接続と IPv6 接続の両方に TRUST 認証を 使用します。
- **▪** [**PostgreSQL Bin** ディレクトリ]:PostgreSQL bin ディレクトリの完全なパスを入力します。た とえば、Windows プラットフォームに PostgreSQL バージョン 8.2 をデフォルト・インストール した場合、このパスは「**C:\Program Files\PostgreSQL\8.2\bin**」になります。
- **▪ [PostgreSQL** ライブラリ・ディレクトリまたはパス **]**(Linux/UNIX ベースのシステムのみ): 「**libpq.so**」ファイルが保存されているディレクトリまたはこのファイル自体のフル・パスを入力 します(「**/usr/lib/libpq.so.5.0**」など)。
- **▪** [**PostgreSQL** データ・ディレクトリ]:設定ファイル「postgresql.conf」、「pg\_hba.conf」、およ び「pg\_ident.conf」を含むディレクトリへの完全なパスを指定します。デフォルトで、 PostgreSQL は設定ファイルを **data** ディレクトリに保管します。たとえば、Windows プラット フォームに PostgreSQL バージョン 8.2 をデフォルト・インストールした場合、このパスは 「**C:\Program Files\PostgreSQL\8.2\data**」になります。
- **▪** [初期接続に使用されたデータベース]:プラグインの初期接続には、デフォルトで *postgres* デー タベースが使用されます。サーバーへの接続に別のデータベースを使用する場合は、このフィー ルドにデータベース名を指定します。
- **▪** [データベース作成時に使用されるテンプレート・データベース]:このフィールドに指定するテ ンプレートは、リストア・プロセスの実行中に空のデータベースを作成するために使用されます。 Quest は、デフォルトの **template0** を使用することをお勧めします。バックアップは、**template0** に対して相対的に実行されます。つまり、**template1** に追加されたすべての言語と手続きもバッ クアップ対象になります。カスタマイズした **template1** を使用している場合は、**template0** など 空のテンプレートからデータベースを作成する必要があります。そうしないと、リストア・プロ セスの実行中に、定義の重複によるエラーが発生する場合があります。
- **▪** [デフォルト文字セット]:リストから、プラグインが設定されたロケールでデータベースおよび テーブルの名前を表示するために使用する文字セットのエンコードを選択します。サポートして いるエンコードを以下の表に示します。互換性のないエンコードを設定すると、ツリーを表示し たり、バックアップまたはリストアを実行したりできません。

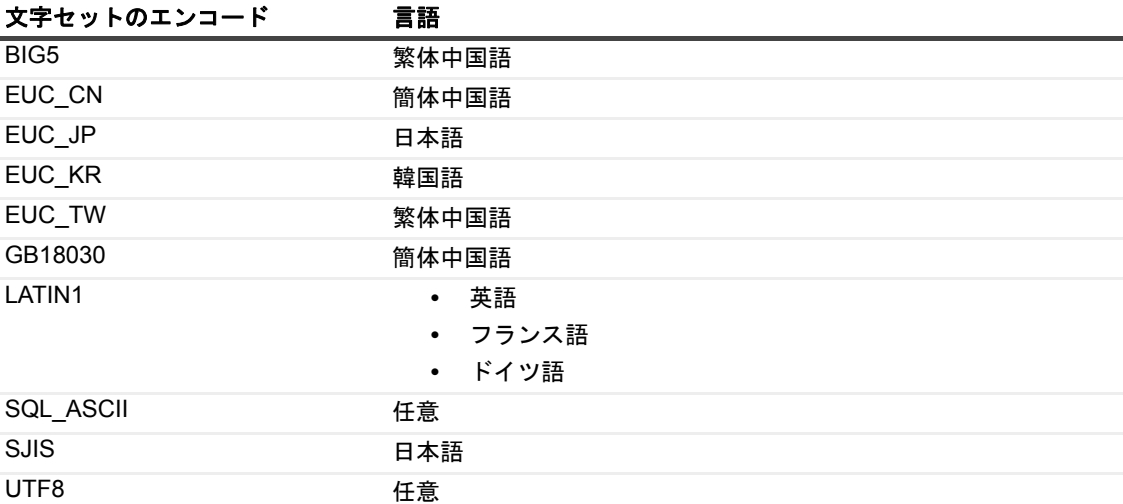

- 重要:**UTF8** および **SQL\_ASCII** エンコードは任意の言語で使用できますが、サポートされる文字 は ASCII 文字セットに制限されます。データベース名またはテーブル名に ASCII 文字以外の文字が 含まれる場合、ロケール固有のエンコード(たとえば、日本語の場合は EUC\_JP)を設定します。 詳細に関しては、<http://www.postgresql.org/docs/9.2/static/multibyte.html> を参照してください。
- 5 設定を保存するには、[**OK**]をクリックします。

プラグインが指定された値を確認し、すべてのパラメータが正しく設定されている場合はデータベース・ クラスタを追加します。

無効なエントリが見つかった場合、エラー・メッセージが表示されます。このメッセージを無視するよ う選択し、[保存]をクリックしてデータベースを追加することもできます。この場合、データベース· クラスタは追加されますが、以下の点に注意してください。

- **▪** スーパーユーザーの名前またはパスワードを検証できない場合、以降のアクセスは拒否されます。
- **▪** その他すべてのパラメータが正しく設定されていても、[**PostgreSQL** データ ディレクトリ]が 無効の場合、データベースのバックアップは正常に完了しますが、設定ファイルのバックアップ は失敗します。
- **▪** その他すべてのパラメータが正しく設定されていても、[**PostgreSQL Bin** ディレクトリ]が無効 の場合、ジョブは開始できますが、ジョブは失敗します。

データベース・クラスタの追加時にエラーが発生し、パラメータを再設定する必要がある場合について 詳しくは、[「無効なパラメータを修正する](#page-12-0)」を参照してください。

#### <span id="page-12-0"></span>無効なパラメータを修正する

パラメータが正しく設定されていない場合、エラー・メッセージが表示されます。このメッセージを無視して、 情報を保存することもできます。ただし、エラーを修正するまで以降のアクセスが拒否され、バックアップ・ ジョブが正常に完了しない可能性があります。

- 1 表示されたエラー・メッセージで [再設定] をクリックします。
- 2 [データベース・クラスタを追加]ダイアログ・ボックスで、無効と報告されたパラメータの正しい値を 入力します。
	- 重要:[パスワード]フィールドはブランクの状態で表示されます。前に設定したパスワードが正 しい場合、パスワードを再入力する必要はありません。このフィールドをブランクにした場合、プ ラグインはキャッシュされた古いパスワードを認証に使用します。それ以外の場合、このフィール ドに正しいパスワードを入力します。
- 3 パラメータを再設定するには、[**OK**]をクリックします。

### <span id="page-12-2"></span><span id="page-12-1"></span>追加されたデータベース・クラスタを再設定する

- 1 「ナビゲーション]パネルで、「バックアップ・ジョブ作成]をクリックして、次に「セレクション】リ ストの隣にある[新規作成]をクリックします。
- 2 セレクション・ツリー内で適切なクライアント・ノードを開きます。
- 3 [**Plug-in** *for PostgreSQL*]ノードを開いて、適切なデータベース・クラスタ・ノードを選択します。
- 4 [アクション]リストから、[設定]を選択します。

「設定]ダイアログ・ボックスに以前のすべての設定が表示されます。必要に応じてこれらを修正するこ とができます。

5 表示される [データベース・クラスタを設定]ダイアログ・ボックスで、必要に応じてパラメータを更 新します。

詳細は、[「データベース・クラスタを追加する](#page-10-2)」を参照してください。

以下の点に注意します。

- **▪** データベース・クラスタ名は変更できません。
- **▪** [パスワード]フィールドはブランクの状態で表示されます。前に設定したパスワードが引き続き 有効な場合、パスワードを再入力する必要はありません。このフィールドをブランクにした場合、 プラグインはキャッシュされた古いパスワードを認証に使用します。それ以外の場合、この フィールドに正しいパスワードを入力します。
- 6 設定を保存するには、[**OK**]をクリックします。

### <span id="page-13-0"></span>追加されたデータベース・クラスタを削除する

- 1 [ナビゲーション]パネルで、[バックアップ・ジョブ作成]をクリックして、次に[セレクション]リ ストの隣にある[新規作成]をクリックします。
- 2 セレクション・ツリー内で適切なクライアント・ノードを開きます。
- 3 [**Plug-in** *for PostgreSQL*]ノードを開いて、適切なデータベース・クラスタ・ノードを選択します。
- 4 [アクション]リストから、[削除]を選択します。
- 5 確認のダイアログ・ボックスが表示されたら、[OK]をクリックします。
	- 重要:最後のデータベース・クラスタを削除しても、Plug-in *for PostgreSQL* ノードは開いたまま になります。このノードを閉じて、選択ツリー内の他のプラグインにアクセスするには、プラグイ ン・ノードをダブル・クリックします。

## <span id="page-13-2"></span><span id="page-13-1"></span>エラー条件のデフォルト・アクションの 設定(オプション)

プラグインでは、バックアップおよびリストア・ジョブのデフォルト・オプションを設定できます。これらのオ プションは、ジョブごとに上書きできます。

- 1 「ナビゲーション】パネルで、[設定変更] をクリックします。
- 2 [設定]ページで、利用可能な [サーバー設定] または [クライアント設定] をクリックします。
- 3 [クライアント設定]を選択した場合は、適切なクライアントを選択して、[次へ]をクリックします。
- 4 [NetVault **サーバー設定**]または [クライアント設定] ページで、[プラグイン・オプション]をクリッ クします。

[**Plug-in** *for PostgreSQL*]セクションには、以下の項目が記載されています。

- **▪** [手動で選択されたデータベースが使用不能]:この問題は、バックアップに含めるために手動で 選択(明示的にクリック)された個々のデータベースをバックアップに使用できない場合に発生 します。データベースは、バックアップ・ジョブの定義以降に削除されたなどの、何らかの理由 で使用できない可能性があります。
- **▪** [手動で選択されたテーブルが使用不能]:この問題は、バックアップに含めるために手動で選択 (明示的にクリック)された個々のテーブルをバックアップに使用できない場合に発生します。 テーブルは、バックアップ・ジョブの定義以降に削除されたなどの、何らかの理由で使用できな い可能性があります。
- **▪** [設定ファイルのバックアップに失敗]:この問題は、設定ファイルが見つからないか、その他の 理由によりバックアップできない場合に発生します。ユーザー認証には「**pg\_hba.conf**」ファイ ルが使用されるため、ジョブの実行中にこのファイルが欠落していると、[設定ファイルのバック

重要:設定済みのスーパーユーザーのパスワードを PostgreSQL データベースで変更した場合、本 プラグインでパスワードを更新します。

アップに失敗]エラー条件に対して設定されたアクションに関係なく、ログインに失敗してバッ クアップは失敗します。

- 5 これらの各オプションに対し、以下の 4 つの設定からいずれかを選択できます。
	- **▪** [警告で終了保存セットは保持されます]:ジョブが[バックアップが警告付きで完了]という ステータスを返し、正常にバックアップされたアイテムからなるバックアップ・セーブセットが 作成されます。
	- **▪** [警告なしで完了保存セットは保持されました]:ジョブが完了し、[バックアップ完了]とい うステータスが返されます。エラーは NetVault Backup バイナリ・ログに記録され、[ジョブ・ス テータス]ページでは無視されます。バックアップされたアイテムからなるバックアップ・セー ブセットが作成されます。
	- **▪** [失敗セーブセットは保持されます]:バックアップ・ジョブから[バックアップ・ジョブ失 敗]というステータスが返されますが、正常にバックアップされたアイテムからなるバックアッ プ・セーブセットが作成されます。
	- **▪** [失敗セーブセットは保持されません]:バックアップ・ジョブから[バックアップ・ジョブ失 敗]というステータスが返され、バックアップされたオブジェクトのセーブセットは保持されま せん。選択された一部のオブジェクトが正しくバックアップされた場合も削除されます。
- 6 設定を保存するには、**[** 適用 **]** をクリックします。

# データのバックアップ

- <span id="page-15-0"></span>**•** [バックアップ戦略の策定](#page-15-1)
- **•** [バックアップの実行](#page-17-1)
- **•** [グローバル・オブジェクトのみをバックアップする](#page-22-0)
- **•** [設定ファイルをバックアップする](#page-22-1)
- i | 重要: Windows では、データベース・クラスタの初期化(つまり、initdb の実行)時に適切なエンコード を使用します。**UTF-8** エンコードを使用していて、データベース名またはテーブル名に ASCII 以外の文字 が含まれている場合、バックアップは失敗します。

## <span id="page-15-1"></span>バックアップ戦略の策定

データベースのバックアップを開始する前に、メディア障害、データ損傷、ユーザー・エラー、およびデータ ベース・サーバーの損失からデータを保護するようバックアップ・ストラテジーが適切に定義されていることを 確認する必要があります。以下のトピックでは、Plug-in *for PostgreSQL* で使用するバックアップ戦略の策定に 役立つ情報を提供します。

- **•** [サポートされるバックアップ・フォーマット](#page-15-2)
- **•** [使用可能なバックアップ・タイプ](#page-16-0)
- **•** [バックアップ戦略の考慮事項](#page-16-1)
- **•** [バックアップ・シーケンス例](#page-17-0)

### <span id="page-15-2"></span>サポートされるバックアップ・フォーマット

プラグインでは、バックアップ・フォーマットとしてプレーンテキスト **SQL** スクリプト、**TAR** アーカイブ、お よびカスタム・アーカイブをサポートしています。これらのフォーマットでデータベース・クラスタ全体または 個別のデータベースおよびテーブルをバックアップできます。

- **•** プレーンテキスト **SQL** スクリプト・ファイル:このフォーマットでは、データベースを再構築してバッ クアップ時点の状態にするために必要な SQL コマンドが含まれるプレーンテキスト・ファイルを生成し ます。
- **TAR** アーカイブ・ファイル:このフォーマットでは、圧縮されていないテープ・アーカイブ(TAR) ファイルを生成します。
- **•** カスタム・アーカイブ・ファイル:このフォーマットでは、デフォルトで圧縮されたアーカイブ・ファ イルを生成します。圧縮レベルを選択できます。オペレーティング・システムでサポートされる最大 ファイル・サイズより大きいテーブルに使用できます。

カスタム・アーカイブ・フォーマットを使用するには **zlib** 圧縮ライブラリが必要です。このフォーマッ トは、このライブラリがインストールされたシステム上に構築した PostgreSQL でのみ使用できます。こ のライブラリは、PostgreSQL のインストール時に **--without-zlib** オプションを指定してカスタム・アー カイブのサポートを無効にしない限り、デフォルトでインストールされます。

3 つのすべてのフォーマットで使用できるバックアップ・オプションは同様ですが、多少の違いもあります。3 つのいずれのフォーマットでも、必要な対象のみをリストアすることや、データを別のクラスタまたはサーバー にリストアすることが可能です。

### <span id="page-16-0"></span>使用可能なバックアップ・タイプ

プラグインでは、以下のバックアップ・タイプを使用できます。

- **•** [フル・データベース・クラスタ]:このオプションは、クラスタ内のすべてのデータベースを、選択し たバックアップ・フォーマットでバックアップします。これにはグローバル・オブジェクトのバック アップも含まれますが、グローバル・オブジェクトについては、指定したバックアップ・フォーマット に関係なくプレーンテキスト・スクリプト・ファイル・フォーマットになります。プラグインでは、 データベース・クラスタを選択すると、自動的に設定ファイルもバックアップ対象になりますが、必要 に応じてバックアップから除外することも可能です。
- **•** [個々のデータベース **/** テーブル]:このオプションは、選択したデータベースまたはテーブルを、選択し たバックアップ・フォーマットでバックアップします。ほかのデータベースより更新頻度の高いデータ ベースをバックアップする場合、またはテスト環境の作成時にソースとして使用できます。データベー スまたはテーブルを個別にバックアップする場合、このオプションではグローバル・オブジェクトは含 まれません。
- **•** [グローバル・オブジェクトのみ]:このオプションは、グローバル・オブジェクトのみをバックアップ します。このオプションを使用して、データベース・ユーザー、グループ、およびアクセス権に対して 行われた更新をバックアップすることができます。
- **•** [設定ファイルのバックアップ]:前述の任意のバックアップ・タイプを使って、または個別に、設定 ファイルをバックアップすることができます。このオプションを選択すると、以下のファイルが含まれ ます。
	- **▪ postgresql.conf**:このファイルは、すべてのパラメータ設定と指示が含まれるプライマリ・サー バーの設定ファイルです。
	- **▪ pg\_hba.conf**:このファイルは、ホストベースの認証(HBA)またはクライアント認証ファイル です。
	- **▪ pg\_ident.conf**:このファイルには、**sameuser** 以外の ident マップが保存されます。ident に基づ く認証に使用されます。

このバックアップ・タイプは、ファイル・システムのバックアップと似ています。これを使って、損傷 または損失した設定ファイルをリストアしたり、クラスタ設定を別のサーバーにリストアしたりするこ とができます。

#### <span id="page-16-1"></span>バックアップ戦略の考慮事項

バックアップ戦略の定義時には、以下の事項を考慮します。

- **•** データベースのサイズ。
- **•** 更新および変更の頻度。
- **•** フル・バックアップに適したオフピーク期間。
- **•** ほかのデータベースより頻繁に更新されるデータベースがあるか。
- **•** 変更はデータベースの少数または多数のテーブルに限定されるか。
- **•** 使用可能なストレージ容量および将来的な拡張。

#### <span id="page-17-0"></span>バックアップ・シーケンス例

PostgreSQL データベースの保護要件を満たす可能性がある、いくつかのシーケンス例を以下に示します。

**•** フル・データベース・クラスタのバックアップのみ:複数のデータベースの更新特性が類似している場 合、フル・データベース・クラスタのバックアップを毎晩実行するよう設定すれば、前日までのデータ 保護を保証できます。

フルデータベース・クラスタのバックアップでは、大量のストレージ容量が消費されます。ただし、ク ラスタ全体をリストアするために必要なジョブは 1 つのみのため、リストアを簡単かつ短時間で実行で きます。カスタム・アーカイブ・バックアップ・フォーマットを使用すると、バックアップ・サイズは 小さくなります。

**•** フル・データベース・クラスタ・バックアップと個別のデータベース **/** テーブル・バックアップ:一部の データベースがほかのデータベースより頻繁に更新される場合、標準の個別のデータベース **/** テーブルの バックアップと、定期的なフル・データベース・クラスタのバックアップを組み合わせた戦略が最適で す。たとえば、毎週日曜日の夜 11:00 にフルデータベース・クラスタのバックアップを実行し、頻繁に更 新されるデータベースについては月曜日から土曜日の午後 11:00 に個別のデータベースのバックアップを 実行します。これにより、前日までのデータ保護を保証できます。バックアップ頻度を高くすれば、 データの損失が低減されます。また、大規模なデータベースに対してカスタム・アーカイブ・フォー マットを高い圧縮レベルで使用すれば、バックアップ・サイズを小さくできます。

更新頻度の低いデータベースを週に 2 ~ 3 回または更新後にオンデマンドでバックアップできます。

リストア時には、最後のバックアップから更新されていないデータベースはフルデータベース・クラス タのバックアップから、またその他のデータベースは最後に実行した個別のバックアップからリストア できます。バックアップ時間は短くなりますが、複数のリストア・ジョブを実行するために必要な操作 が多くなるため、リストア時間は長くなる可能性があります。

- **•** グローバル・オブジェクトのみのバックアップ:個別のデータベースのバックアップにはグローバル・ オブジェクトは含まれないため、データベース・ユーザー、グループ、およびアクセス権の更新後にグ ローバル・オブジェクトのみのバックアップを使用できます。このオプションにより、フル・データ ベース・クラスタのバックアップの代わりに、これらの最近のバックアップを利用することができます。
- **•** 個別のデータベース **/** テーブルのバックアップとグローバル・オブジェクトのみのバックアップ:個別の データベース **/** テーブルのバックアップ戦略とグローバル・オブジェクトのみのバックアップを組み合わ せて、更新頻度に応じて個別のデータベースをバックアップすることができます。更新頻度が低いデー タベースは週単位でバックアップし、それ以外の残りのデータベースを日単位でバックアップすること ができます。また、グローバル・オブジェクトのみのバックアップを週単位に実行することも、データ ベース・グループ、ユーザーおよびアクセス権の更新が行われた後にオン・デマンドでバックアップを 実行することもできます。

## <span id="page-17-1"></span>バックアップの実行

Plug-in *for PostgreSQL* を使用してバックアップを実行するには、以下のトピックで説明する手順に従います。

- **•** [バックアップ対象データの選択](#page-18-0)
- **•** [バックアップ・オプションの設定](#page-19-0)
- **•** [ジョブのファイナライズと実行](#page-21-0)

#### <span id="page-18-0"></span>バックアップ対象データの選択

バックアップ・ジョブを作成するには、セット(バックアップ・セレクション・セット、バックアップ・オプ ション・セット、スケジュール・セット、ターゲット・セット、および詳細設定セット)を使用する必要があり ます。詳しくは、『Quest NetVault Backup アドミニストレーターズ・ガイド』を参照してください。

- i | ヒント: 既存のセットを使用するには、[バックアップ·ジョブ作成] をクリックして、[選択] リストか らセットを選択します。
	- 1 [ナビゲーション]パネルで、[バックアップ・ジョブ作成]をクリックします。

[ガイド付き設定]リンクからウィザードを開始することもできます。[ナビゲーション]パネルで、[**ガ** イド付き設定]をクリックします。[NetVault 設定ウィザード]ページで、[バックアップ·ジョブ作成] をクリックします。

2 「ジョブ名】に、ジョブの名前を指定します。

ジョブの進捗状況の監視やデータのリストア時にジョブを識別しやすくするため、分かりやすい名前を 割り当てます。ジョブ名には英数字と英数字以外の文字を使用できますが、非ラテン語系の文字を含め ることはできません。Linux の場合、名前は最大で 200 文字です。Windows の場合、長さ制限はありま せん。ただし、すべてのプラットフォームで、40 文字以内にすることをお勧めします。

- 3 [選択] リストの隣りにある、[新規作成] をクリックします。
- 4 プラグインのリストから、[**Plug-in** *for PostgreSQL*]を開きます。

プラグインは、[設定]ダイアログ・ボックスで指定した名前とパスワードを使用してデータベース・ サーバーへの接続を試みます。認証に成功すると、追加されたデータベース・クラスタが表示されます。

- 5 ターゲット・データベース・クラスタ・ノードを開くと、[設定ファイル]および [全てのデータベー ス]の2つのノードが表示されます。
	- **▪** フル・データベース・クラスタのバックアップを行うには、以下のいずれかの作業を行います。
		- **□ クラスタ内のすべてのデータベース(テンプレート・データベースを含む)***および***設定** ファイルをバックアップするには、データベース・クラスタ・ノードを選択します。
		- **▫** データベース(テンプレート・データベースを含む)のみをバックアップするには、[全て のデータベース]ノードを選択するか、データベース・クラスタ・ノードを選択した後に、 [設定ファイル]ノードをクリアします。
	- **▪** 個別のデータベースまたはテーブルを選択するには、以下の作業を行います。
		- **▫ [** すべてのデータベース **]** ノードを開き、必要なデータベースを選択します。バックアップ にテンプレート・データベースを含めるには、該当するノード(例: template1) を選択し ます。
		- **▫** 個別のテーブルを選択するには、適切なデータベース・ノードを開きます。すべてのテー ブルを自動的に含めるデータベース・ノードを選択し、次にバックアップから除外する テーブルに対応するチェック・ボックスの選択を解除します。

テンプレート・データベース・ノードはこれ以上開くことができません。

6 「保存】をクリックして、「新規セットの作成]ダイアログ・ボックスに名前を入力し、「保存]をクリッ クします。

名前には英数字と英数字以外の文字を使用できますが、非ラテン語系の文字を含めることはできません。 Linux の場合、名前は最大で 200 文字です。Windows の場合、長さ制限はありません。ただし、すべて のプラットフォームで、40 文字以内にすることをお勧めします。

#### <span id="page-19-0"></span>バックアップ・オプションの設定

次の手順には、バックアップ・オプション・セットの作成または既存のセットの選択が含まれています。

- i | ヒント: 既存のセットを使用するには、[プラグイン·オプション] リストで使用するセットを選択しま す。
	- 1 [プラグイン・オプション]リストの隣にある、[新規作成]をクリックします。
	- 2 [バックアップ・タイプ]セクションで、利用可能なオプションを選択します。
		- **▪** フルデータベース・クラスタのバックアップ
		- **▪** 個別のデータベース **/** テーブル

詳細は、[「使用可能なバックアップ・タイプ](#page-16-0)」を参照してください。

- 3 [バックアップ・フォーマット]セクションで、利用可能なオプションを選択します。
	- **▪** [プレーンテキスト **SQL** スクリプト・ファイル]
	- **▪ [TAR** アーカイブ ファイル **(** 非圧縮 **)]**
	- **▪ [** カスタム アーカイブ ファイル **(** 圧縮済 **)]**

詳細は、[「サポートされるバックアップ・フォーマット](#page-15-2)」を参照してください。

重要:**Windows** における **NetVault Backup** の制限事項:ファイル・フォーマットの選択後に  $\ddot{\phantom{1}}$ [バックアップ・タイプ]を変更した場合、NetVault Backup により[バックアップ・フォーマッ ト]の選択内容がデフォルト値(プレーンテキスト SQL スクリプト・ファイル)にリセットされ ます。この問題を回避するために、必ずバックアップ・タイプを選択してから、適切なバックアッ プ・フォーマットを選択してください。

バックアップ・オプションを保存するときにも、同様の問題が生じます。[**OK**]をクリックした後 に、NetVault Backup は[バックアップ・フォーマット]をデフォルト値にリセットします。ただ し、保存されるバックアップ・オプションには、実際に選択した内容が含まれます。同様に、バッ クアップ・オプション・セットをロードするときに、**[** プレーン・テキスト **SQL** スクリプト・ファ イル **]** が選択された状態で表示されますが、これは間違いです。プラグインの内部では、実際に選 択したバックアップ・フォーマットが使用されます。

- 4 **「バックアップ・フォーマット**】で「プレーン・テキスト SQL スクリプト・ファイル】を選択した場合、 適切なバックアップ・オプションを選択します。
	- **▪** [データのみを含む(スキーマ定義なし)]:データのみをバックアップしてスキーマをバックアッ プしない場合に、このオプションを選択します。データのみのリストアは、このオプションを選 択して実行したバックアップについてのみ実行できます。
		- 重要:このオプションを選択した場合、テンプレート・データベースは含まれません。
	- **▪** [トリガを無効にする]:このオプションは、データのみのダンプを作成する場合にのみ関係しま す。テーブルに対する参照整合性チェックまたはその他のトリガーがある場合に選択します。こ のオプションでは、リストア中にターゲット・テーブルに対するトリガーを一時的に無効にしま す。リストアが成功すると、トリガーが有効になります。
	- **▪** [**BLOB** を含む]:バイナリ・ラージ・オブジェクト(BLOB)をバックアップする場合に、このオ プションを選択します。このオプションを選択すると、選択したデータベース内のすべての BLOB が、対応するテーブルが含まれているかどうかに関係なくバックアップされます。
	- **▪** [オブジェクト識別子を含む]:このオプションでは、各テーブルのオブジェクト識別子(OID) をデータの一部としてダンプします。このオプションは、OID カラムが参照されている場合に使 用します(外部キー制約など)。それ以外の場合は、このオプションを選択しないでください。
	- **▪** [ドロップ オブジェクト コマンドを含む]:リストア・プロセスの実行中にオブジェクトを削除し て再作成する場合に、このオプションを選択します。
- **▪** [アクセス特権を除外する]:アクセス権をダンプしない場合に、このオプションを選択します (grant および revoke コマンド)。
- **▪** [関数本体の **\$** 引用を無効にする]:関数本体のドル引用符付けを無効にし、強制的に SQL 標準の 文字列構文を使用して引用符付けを行う場合に、このオプションを選択します。
- **▪** [データのコピーとしてデータをダンプする]:リストア中に、INSERT コマンドではなく COPY コマンドを使用してデータをダンプする場合に、このオプションを選択します。INSERT コマン ドとしてデータをダンプすると、データ行ごとに別個のコマンドが生成されます。この方法を使 用すると、エラーが発生した場合にテーブル全体が失われるのではなく、1 つのデータ行が失わ れるだけのため、より安全です。COPY コマンドとしてデータをダンプすると、1 つのデータ行 でエラーが発生した場合にテーブル全体が失われる可能性があります。
- 5 [バックアップ・フォーマット]で [TAR アーカイブ・ファイル]を選択した場合、適切なバックアッ プ・オプションを選択します。
	- **▪** [**BLOB** を含む]:BLOB をバックアップする場合に、このオプションを選択します。このオプ ションを選択すると、選択したデータベース内のすべての BLOB が、*対応するテーブルが含まれ* ているかどうかに関係なくバックアップされます。
	- **▪** [関数本体の **\$** 引用を無効にする]:関数本体のドル引用符付けを無効にし、強制的に SQL 標準の 文字列構文を使用して引用符付けを行う場合に、このオプションを選択します。
	- **▪** [データのコピーとしてデータをダンプする]:リストア中に、INSERT コマンドではなく COPY コマンドを使用してデータをダンプする場合に、このオプションを選択します。INSERT コマン ドとしてデータをダンプすると、データ行ごとに別個のコマンドが生成されます。この方法を使 用すると、エラーが発生した場合にテーブル全体が失われるのではなく、1 つのデータ行が失わ れるだけのため、より安全です。COPY コマンドとしてデータをダンプすると、1 つのデータ行 でエラーが発生した場合にテーブル全体が失われる可能性があります。
- 6 [バックアップ・フォーマット]で[カスタム・アーカイブ・ファイル]を選択した場合、適切なバック アップ・オプションを選択します。
	- **▪** [**BLOB** を含む]:BLOB をバックアップする場合に、このオプションを選択します。このオプ ションを選択すると、選択したデータベース内のすべての BLOB が、対応するテーブルが含まれ ているかどうかに関係なくバックアップされます。
	- **▪** [関数本体の **\$** 引用を無効にする]:関数本体のドル引用符付けを無効にし、強制的に SQL 標準の 文字列構文を使用して引用符付けを行う場合に、このオプションを選択します。
	- **[圧縮レベル]: カスタム・アーカイブ・フォーマットで使用する圧縮レベル (0 ~ 9) を設定しま** す。
- 7 エラー条件のデフォルト・アクションに優先する設定を行うには、適切なオプションを選択します。

すべてのバックアップ・ジョブに対するデフォルト・アクションは、[「エラー条件のデフォルト・アク](#page-13-2) [ションの設定\(オプション\)](#page-13-2)」の説明に従って設定することができます。

- フル·データベース·クラスタのバックアップの場合、以下のシナリオでアクションを設定する ことができます。**設定ファイルのバックアップに失敗。**この問題は、設定ファイルが見つからな いか、その他の理由によりバックアップできない場合に発生します。ユーザー認証には 「**pg\_hba.conf**」ファイルが使用されるため、ジョブの実行中にこのファイルが欠落していると、 [設定ファイルのバックアップに失敗]エラー条件に対して設定されたアクションに関係なく、ロ グインに失敗してバックアップは失敗します。
- **▪** 個別のデータベース **/** テーブルのバックアップの場合、以下の追加シナリオでアクションを設定 することができます。
	- **▫** [手動で選択されたデータベースが使用不能]:この問題は、バックアップに含めるために 手動で選択された個々のデータベースを、何らかの理由でバックアップに使用できない場 合に発生します。
	- **▫** [手動で選択されたテーブルが使用不能]:この問題は、バックアップに含めるために手動 で選択された個々のテーブルを、何らかの理由でバックアップに使用できない場合に発生 します。

ジョブの実行中に前述のエラー条件が満たされた場合、プラグインで以下のいずれかのアクショ ンを実行するよう設定できます。

- **▫** [警告で終了保存セットは保持されます]:ジョブが[バックアップが警告付きで完了] というステータスを返し、正常にバックアップされたアイテムからなるバックアップ・ セーブセットが作成されます。
- **▫** [警告なしで完了保存セットは保持されました]:ジョブが完了し、[バックアップ完了] というステータスが返されます。エラーは NetVault Backup バイナリ・ログに記録され、 [ジョブ・ステータス]ページでは無視されます。バックアップされたアイテムからなる バックアップ・セーブセットが作成されます。
- **▫** [失敗セーブセットは保持されます]:バックアップ・ジョブから[バックアップ・ジョ ブ失敗]というステータスが返されますが、正常にバックアップされたアイテムからなる バックアップ・セーブセットが作成されます。
- **▫** [失敗セーブセットは保持されません]:バックアップ・ジョブから[バックアップ・ ジョブ失敗]というステータスが返され、バックアップされたオブジェクトのセーブセッ トは保持されません。選択された一部のオブジェクトが正しくバックアップされた場合も 削除されます。
- 8 [保存]をクリックします。
- 9 [新規セットの作成]ダイアログ・ボックスで、セットの名前を指定して、[保存]をクリックします。

名前には英数字と英数字以外の文字を使用できますが、非ラテン語系の文字を含めることはできません。 Linux の場合、名前は最大で 200 文字です。Windows の場合、長さ制限はありません。ただし、すべて のプラットフォームで、40 文字以内にすることをお勧めします。

### <span id="page-21-0"></span>ジョブのファイナライズと実行

- 1 [スケジュール]、[ターゲット・ストレージ]、および [詳細設定] リストを使用して、その他の必要な オプションを設定します。
- 2 [保存]または [保存 & 実行]の、どちらか適切な方をクリックします。

■ | ヒント:すでに作成および保存しているジョブを実行するには、[ナビゲーション]パネルで [ジョブ定義管理]を選択し、目的のジョブを選択して、[今すぐ実行]をクリックします。

[ジョブ・ステータス]ページで進捗状況を監視したり、[ログ参照]ページでログを表示したりできま す。詳しくは、『Quest NetVault Backup アドミニストレーターズ・ガイド』を参照してください。

重要:[データのコピーとしてデータをダンプする]オプションを有効にした場合、Quest では、 「コピーとしてデータをダンプする」オプションを使用しない定期的なバックアップ・ジョブ(週 単位、隔週単位など)も追加で設定することをお勧めします。

# <span id="page-22-0"></span>グローバル・オブジェクトのみをバック アップする

グローバル・オブジェクトは 2 種類の方法でバックアップできます。

- **•** フル・データベース・クラスタのバックアップ・タイプを使用する方法:**[** フル・データベース・クラス タ **]** のバックアップには、実行したバックアップ・フォーマットに関係なくグローバル・オブジェクトが 含まれます。グローバル・オブジェクトはクラスタ全体に共通で、特定のデータベースに固有でないた め、個別のデータベース **/** テーブル・タイプのバックアップには含まれません。
- **•** グローバル・オブジェクトのみのバックアップ・タイプを使用する方法:グローバル・オブジェクトは、 プラグインで提供される **[** グローバル・オブジェクトのみ **]** のバックアップ・タイプを使用して個別に バックアップすることもできます。

グローバル・オブジェクトのみのバックアップを作成するには、次の手順を実行します。

- 1 [「バックアップ対象データの選択](#page-18-0)」の手順に従って、対象のデータベース・クラスタ・ノードを選択します。
- 2 データベース・クラスタ・ノードの選択時に自動的に選択される、設定ファイルを除外する場合、選択 ツリーから[設定ファイル]ノードの選択を解除します。
- 3 [「バックアップ・オプションの設定](#page-19-0)」の手順を実行した後、[バックアップ・タイプ]セクションで [グローバル・オブジェクトのみ]を選択します。
- 4 設定ファイルを含めた場合、バックアップ中にエラーが発生した時に行うアクションを選択します。
	- **▪** [警告で終了保存セットは保持されます]
	- **▪** [警告なしで完了保存セットは保持されました]
	- **▪** [失敗セーブセットは保持されます]
	- **▪** [失敗セーブセットは保持されません]

ユーザー認証には「**pg\_hba.conf**」ファイルが使用されるため、ジョブ実行時にこのファイルが存在しな い場合、バックアップは失敗します。このログイン失敗により、「設定ファイルのバックアップに失敗] エラー条件に対して設定されたアクションに関係なく、バックアップは失敗します。

5 [「ジョブのファイナライズと実行](#page-21-0)」の手順を実行後、ジョブを完了して実行します。

## <span id="page-22-1"></span>設定ファイルをバックアップする

どのバックアップ・タイプでも、設定ファイルをバックアップ対象として選択できます。選択したフォーマット に関係なく、プラグインは以下のファイルのファイル・システム・バックアップを実行します。

- **postgresql.conf**
- **pg\_hba.conf**
- **pg\_ident.conf**

これらのファイルを個別にバックアップするには、以下の手順に従います。

- 1 [「バックアップ対象データの選択」](#page-18-0)の手順を実行後、選択ツリーで「設定ファイル】ノードを選択します。
- 2 [バックアップ・タイプ]と[バックアップ・フォーマット]は考慮されないため、「[バックアップ・オ](#page-19-0) [プションの設定」](#page-19-0)の手順に従ってバックアップ・オプション・セットを作成する際には、[バックアッ プ・オプション]では任意のオプションを選択します。
- 3 [「ジョブのファイナライズと実行](#page-21-0)」の手順を実行後、ジョブを完了して実行します。

## データのリストア

- <span id="page-23-0"></span>**•** [リストア対象データの選択](#page-23-1)
- **•** [リストア・オプションの設定](#page-24-0)
- **•** [ジョブのファイナライズと実行](#page-27-0)
- **•** [高度なリストア手順の実行](#page-27-1)

### <span id="page-23-1"></span>リストア対象データの選択

- 1 「ナビゲーション]パネルで、「リストア・ジョブ作成]をクリックします。
- 2 [リストア・ジョブ作成 セーブセットの選択]ページで、[プラグイン・タイプ]リストから [**Plug-in** *for PostgreSQL*]を選択します。
- 3 セーブセットのテーブルに表示されている項目をさらにフィルタリングするには、[クライアント]、 [日付]、[ジョブ **ID**]リストを使用します。

表にはセーブセット名(ジョブ・タイトルとセーブセット ID)、作成日時、およびサイズが表示されま す。デフォルトでこのリストは、セーブセット名のアルファベット順にソートされています。

4 セーブセットの表で、適切なセーブセットを選択してバックアップの対象となったデータベース・クラ スタを表示します。

セーブセットを選択すると、以下の情報が[セーブセット情報]に表示されます。ジョブ ID、ジョブ・ タイトル、サーバー名、クライアント名、プラグイン名、セーブセットの日時、リタイア設定、増分 バックアップかどうか、アーカイブかどうか、セーブセットのサイズ、スナップショットベースのバッ クアップかどうかなど。

以下のテーブルでバックアップ・タイプごとの識別子を示します。

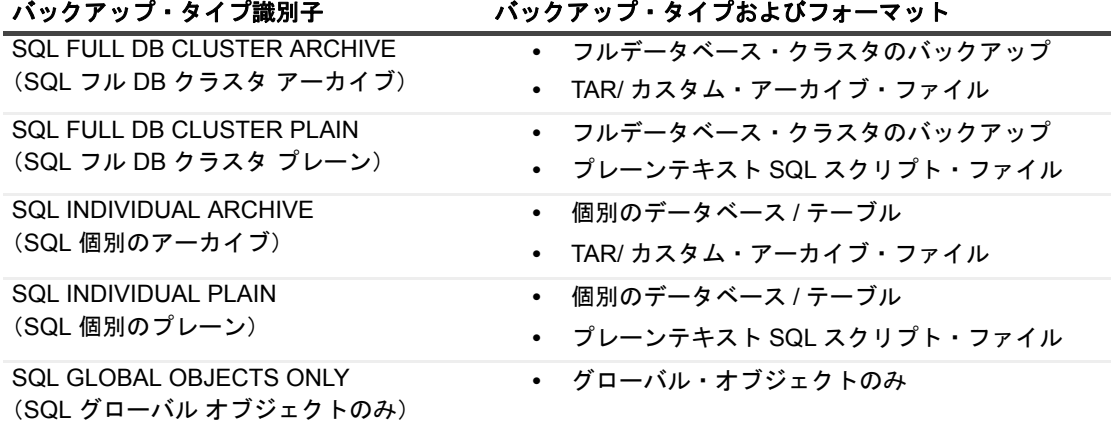

5 [次へ] をクリックします。

- 6 [セレクション セット作成]ページで、リストアするデータを選択します。 データベース・クラスタを開くと、バックアップ・タイプに応じて以下のアイテムが表示されます。
	- **▪** フル・データベース・クラスタ:このタイプの場合、以下のノードが表示されます。
		- **▫** [設定ファイル](バックアップに含まれていた場合)
		- **▫ [** グローバル オブジェクト **]**
		- **▫ [** すべてのデータベース **]**
	- **▪** 個別のデータベース・クラスタ:このタイプの場合、以下のノードが表示されます。
		- **▫** [設定ファイル](バックアップに含まれていた場合)
		- **▫ [** すべてのデータベース **]**
- 7 バックアップに含まれているデータベースを表示するには、[全てのデータベース]を開きます。
- 8 次のレベルで選択するには、さらにドリルダウンします。
- 9 必要なデータベース・クラスタ、データベース、またはテーブルを選択します。
	- 重要:バックアップに含まれる BLOB は、対応するテーブルの下ではなく、別のノードとして表示 されます。このノードを選択すると、選択したテーブルに対応したオブジェクトだけでなく、セー ブセットに含まれるすべての BLOB がリストアされます。また、BLOB をリストアするには、この ノードまたは親データベース・ノードを選択して、このノードを明示的に選択する必要がありま す。テーブルを選択するだけでは、対応する BLOB はリストアされません。

### <span id="page-24-0"></span>リストア・オプションの設定

- 1 [セレクション・セット作成]ページで、[プラグイン・オプションの編集]をクリックして、[オプショ ン] タブで適切なパラメータを設定します。
- 2 プレーンテキスト **SQL** スクリプト・ファイルのバックアップをリストアする場合、[プレリストア・オ プション]セクションで適切なオプションを選択して、プラグインがデータベースのリストアを開始す る前に行うアクションを指定します。
	- **▪** [データベースをドロップし再作成する]:バックアップからリストアする前に既存のデータベー スを削除する場合、このオプションを選択します。データベースは、[設定]ダイアログ・ボック スの「データベース作成時に使用されるテンプレート・データベース】オプションで指定したテ ンプレートを使用して作成されます。このオプションを選択した場合、既存のデータはすべて失 われます。
		- 重要:テンプレート・データベースをリストアする場合、**[** データベースをドロップし再作 成する **]** オプションを選択するかどうかに関係なく、このアクションが実行されます。
	- **▪** [データベース作成のみ]:存在していないデータベースを作成するか、またはデータを既存の データベースに書き込む場合に、このオプションを選択します。リストア中にデータベースが見 つからない場合は、新しいデータベースが作成されます。データベースが存在している場合、現 在のリストア・ジョブの対象になっていないテーブルが変更されることはありません。データ ベース内に選択したテーブルが存在している場合、バックアップ中に[ドロップ オブジェクト コ マンドを含む]オプションが選択されたかどうかに基づいてアクションが行われます。
		- **[ドロップ オブジェクト コマンドを含む]を選択した場合:テーブルは破棄されて再作成** されます。リストア後のテーブルには、バックアップ時点で存在していたレコードのみが 含まれます。
		- **▫** [ドロップ オブジェクト コマンドを含む]を選択しなかった場合:既存のテーブルについ て、[テーブルの切り捨て]オプションを使用して、リストア前に既存のレコードを切り捨 てることができます。

[テーブルの切り捨て]が有効でない場合、プラグインはバックアップしたすべてのレコー ドを既存のテーブルに挿入しようとします。固有のキーまたはプライマリ・キーが定義さ れているテーブルに対してこのアクションを実行すると、制約エラーが発生する場合があ ります。

- **▪** [テーブルの切り捨て]:テーブルから既存のレコードをすべて削除し、バックアップ・セーブ セットに含まれるレコードをリストアする場合、このオプションを選択します。リストア後の テーブルには、バックアップ時に存在していたレコードのみが含まれます。以下の事項に注意す る必要があります。
	- **▫** データベースが存在している必要があります。
	- **▫** 既存のテーブルについて、**psql** の実行中に「**create table**」コマンドを実行すると失敗し ます。**[** エラー時に停止 **]** オプションを選択した場合、このエラーが検出された直後にリス トアは停止します。選択したテーブルが存在している場合に、これらのエラーを無視して テーブルの切り捨ておよびデータのリストアを続行するには、**[** 警告でリストアを継続し ます **]** オプションを選択します。
	- **▫** 存在しないテーブルについては、エラーは検出されません。
- 3 プレーンテキスト **SQL** スクリプト・ファイルのバックアップをリストアする場合、[リストア・オプ ション]セクションで適切なオプションを選択します。
	- **▪** [エラー時に停止]:エラーが発生した直後にリストアを停止する場合、このオプションを選択し ます。エラー前に行った変更はロールバックされないため、データベースは矛盾した状態のまま になります。

リストア・ジョブ全体がキャンセルされるのではなく、現在のデータベースのリストアのみが停 止されます。ジョブに含まれるその他のデータベースのリストアは通常どおり続行されます。

バックアップ時に[トリガを無効にする]オプションが有効で、データベースのリストアが途中 で停止した場合、プラグインは、障害の原因となった最後のテーブルに定義されたトリガを有効 にしません。

**▪** [単一のトランザクションとしてリストア]:データベースのバックアップのコマンドがすべて正 常に完了するのでなければ、変更をまったく適用しない場合にこのオプションを選択します。エ ラーが発生した場合、行った変更はロールバックされます。

コミットまたはロールバック・アクションは、リストア・ジョブ全体ではなく、特定のデータ ベースに適用されます。リストアが正常に完了したデータベースには影響しません。同様に、こ のプロセスはジョブ内の残りのデータベースのリストアには影響しません。

**▪** [警告でリストアを続行します]:エラーを無視してリストアを継続する場合、このオプションを 選択します。ジョブの実行中に検出されたエラーは、警告メッセージとして NetVault Backup の ログに記録され、ジョブのステータスは **[** 警告で終了 **]** としてレポートされます。

このオプションを使用すると、既存のレコードを切り捨てずに、存在しないレコードまたは重複 していないレコードを既存のテーブルにリストアできます。

重要:このオプションを選択した場合、ジョブの完了後にログを分析し、次に関連する警告 ÷ のみが含まれていることを確認する必要があります:

プライマリ・キーまたは固有のキーの制約データベース・オブジェクト(テーブル、言語、 ユーザー、ロールなど)がすでに存在する

これらのエラーは無視できます。ただし、その他のタイプのエラー・メッセージが記録され ている場合は、[データベースをドロップし再作成する]または[テーブルの切り捨て]を 選択して再度データベースをリストアするなどの修正措置を行います。

- 4 **TAR** アーカイブ・ファイルまたはカスタム・アーカイブ・ファイルのバックアップをリストアする場合 は、適切なオプションを選択します。
	- **▪** [エラー時に停止]:エラーが発生した直後にリストアを停止する場合、このオプションを選択し ます。エラー前に行った変更はロールバックされないため、データベースは矛盾した状態のまま になります。

リストア・ジョブ全体がキャンセルされるのではなく、現在のデータベースのリストアのみが停 止されます。ジョブに含まれるその他のデータベースのリストアは通常どおり続行されます。

重要:このオプションを選択しない場合、エラーは無視されて、ジョブが続行されます。 ジョブの実行中に検出されたエラーは、警告メッセージとして NetVault Backup のログに記 録され、ジョブのステータスは **[** 警告で終了 **]** としてレポートされます。ジョブの完了後に ログを分析し、次に関連する警告のみが含まれていることを確認する必要があります:

プライマリ・キーまたは固有のキーの制約データベース・オブジェクト(テーブル、言語、 ユーザー、ロールなど)がすでに存在する

これらのエラーは無視できます。ただし、その他のタイプのエラー・メッセージが記録され ている場合は、[データベースをドロップし再作成する]または [失敗したテーブル作成コ マンドのデータをリストアしない]を選択して再度データベースをリストアするなどの修正 措置を行います。

**▪** [データベースをドロップし再作成する]:バックアップからリストアする前に既存のデータベー スを削除する場合、このオプションを選択します。データベースは、[設定]ダイアログ・ボック スの[データベース作成時に使用されるテンプレート・データベース]オプションで指定したテ ンプレートを使用して作成されます。

[データベース作成のみ]と一緒に[アクセス特権を除外する]オプションを使用することもでき ます。アクセス権をリストアしない場合に、このオプションを選択します(grant および revoke コマンド)。このオプションを選択しない場合、必要なユーザーまたはロールが存在しないと、リ ストアは失敗します。

- 重要:テンプレート・データベースをリストアする場合、**[** データベースをドロップし再作 成する **]** オプションを選択するかどうかに関係なく、このアクションが実行されます。
- **▪** [データベース作成のみ]:存在していないデータベースを作成するか、またはデータを既存の データベースに書き込む場合に、このオプションを選択します。リストア中にデータベースが見 つからない場合は、新しいデータベースが作成されます。データベースが存在している場合、現 在のリストア・ジョブの対象になっていないテーブルが変更されることはありません。選択した テーブルがデータベースに存在している場合、アクションは以下のオプションに基づきます。
	- **▫** [データベース オブジェクトをドロップする]:既存のテーブルを削除してから、バック アップからリストアする場合、このオプションを選択します。このオプションを選択する と、既存のレコードは失われます。リストア後のテーブルには、バックアップ時点で存在 していたレコードのみが含まれます。
	- **▫** [失敗したテーブル作成コマンドのデータをリストア]:バックアップしたすべてのレコー ドを既存のテーブルに挿入する場合に、このオプションを選択します。固有のキーまたは プライマリ・キーが定義されているテーブルに対してこのアクションを実行すると、制約 エラーが発生する場合があります。
	- **□ [エラー時に停止]オプションを選択した場合、データベースのリストアは停止します。**
	- **▫** [失敗したテーブル作成コマンドのデータをリストアしない]:このオプションを有効にし た場合、既存のテーブルはリストアされません。

「データベース作成のみ]と一緒に「アクセス特権を除外する]オプションを使用することもでき ます。アクセス権をリストアしない場合に、このオプションを選択します (grant および revoke コマンド)。このオプションを選択しない場合、必要なユーザーまたはロールが存在しないと、リ ストアは失敗します。

- **▪** [リストア・データのみ(スキーマ定義なし)]:バックアップからデータのみをリストアし、ス キーマ定義は除外する場合に、このオプションを選択します。ターゲット・データベースまたは テーブルが存在しない場合、リストアは失敗します。
	- | 重要: このオプションを選択した場合、テンプレート・データベースはリストアされませ ん。

[リストア·データのみ]と一緒に [トリガを無効にする]オプションを使用することもできま す。テーブルに対する参照整合性チェックまたはその他のトリガーがある場合に選択します。こ のオプションでは、リストア中にターゲット・テーブルに対するトリガーを一時的に無効にしま す。データのリストアが正常に完了すると、トリガが有効になります。[エラー時に停止]を選択 し、データベースのリストアが途中で停止した場合、プラグインは、障害の原因となった最後の テーブルに定義されたトリガを有効に*しません*。

# <span id="page-27-0"></span>ジョブのファイナライズと実行

最終ステップには、[スケジュール]、[ソース・オプション]、および [詳細設定] ページの追加オプション設 定、ジョブの実行、および「ジョブ・ステータス]と「ログ参照]ページからの進捗状況の監視が含まれていま す。これらのページとオプションは、すべての NetVault Backup プラグインに共通しています。詳しくは、 『Quest NetVault Backup アドミニストレーターズ・ガイド』を参照してください。

- 1 設定を保存するには、[**OK**]、続いて[次へ]をクリックします。
- 2 デフォルト設定を使用しない場合は、[ジョブ名]に、ジョブの名前を指定します。

進捗状況を監視する際にジョブを識別しやすくするため、分かりやすい名前を割り当てます。ジョブ名 には英数字と英数字以外の文字を使用できますが、非ラテン語系の文字を含めることはできません。 Linux の場合、名前は最大で 200 文字です。Windows の場合、長さ制限はありません。ただし、すべて のプラットフォームで、40 文字以内にすることをお勧めします。

- 3 [クライアント指定] リストで、データをリストアするマシンを選択します。
	- **; | ヒント:[選択]**をクリックして、[**クライアント指定選択**] ダイアログ・ボックスから適切なク ライアントを検索、選択することもできます。
- 4 [スケジュール]、[ソース・オプション]、および[詳細設定]リストを使って、その他の必要なオプ ションを設定します。
- 5 「保存】または「保存 & 実行】の、どちらか適切な方をクリックします。

[ジョブ・ステータス]ページで進捗状況を監視したり、[ログ参照]ページでログを表示したりできま す。詳しくは、『Quest NetVault Backup アドミニストレーターズ・ガイド』を参照してください。

### <span id="page-27-1"></span>高度なリストア手順の実行

以下の高度な手順を実行することができます。

- **•** [グローバル・オブジェクトをリストアする](#page-28-0)
- **•** [設定ファイルをリストアする](#page-28-1)
- **•** [リストア中にデータベース名を変更する](#page-29-0)
- **•** [データを異なるデータベース・クラスタへリストアする](#page-29-1)
- **•** [データベース・クラスタを代替サーバーへリストアする](#page-30-0)

### <span id="page-28-0"></span>グローバル・オブジェクトをリストアする

フル・データベース・クラスタのプレーンテキスト SQL スクリプト・ファイル・バージョンから、またはグ ローバル・オブジェクトのみのバックアップから、グローバル・オブジェクトをリストアすることができます。

- <span id="page-28-2"></span>1 [「リストア対象データの選択](#page-23-1)」で説明した手順に従って、バックアップ・セーブセットから **[** グローバル **オブジェクト1ノードを選択します。**
- 2 [「リストア・オプションの設定](#page-24-0)」の説明に従って、[リストア・オプション]を設定し、以下のパラメー タを指定します。
	- **▪** [エラー時に停止]:エラーが発生した直後にリストアを停止する場合、このオプションを選択し ます。
	- **▪** [単一のトランザクションとしてリストア]:データベースのバックアップのコマンドがすべて正 常に完了するのでなければ、変更をまったく適用しない場合にこのオプションを選択します。エ ラーが発生した場合、行った変更はロールバックされます。
	- **▪** [警告でリストアを続行します]:エラーを無視してリストアを継続する場合、このオプションを 選択します。ジョブの実行中に検出されたエラーは、警告メッセージとして NetVault Backup の ログに記録され、ジョブのステータスは **[** 警告で終了 **]** としてレポートされます。
		- 重要:PostgreSQL では、個別のグローバル・オブジェクトの詳細リストアや、リストア前 のグローバル・オブジェクトの削除を行うことはできません。そのため、グローバル・オブ ジェクトをリストアする場合、すべてのグローバル・オブジェクトがリストアされます。そ のため、リストア時に重複アイテムに関するエラー・メッセージが表示されます。障害復旧 時にグローバル・オブジェクトを空のデータベースにリストアするか、または **[** 警告でリス トアを続行します **]** オプションを使用することを Quest はお勧めします。[警告でリストア を続行します]オプションを選択した場合、削除されたロールまたはユーザーをリカバリす るためにグローバル・オブジェクトをリストアすると、存在しているロールまたはユーザー に関する警告が NetVault Backup のバイナリ・ログに記録されます。
- <span id="page-28-3"></span>3 [「ジョブのファイナライズと実行](#page-27-0)」の説明に従い、リストア手順を続行します。

**TAR** アーカイブ・ファイルまたはカスタム・アーカイブ・ファイルからグローバル・オブジェクトをリストア する場合、他の[リストア・オプション]は利用できません。これらのバックアップ・フォーマットからグロー バル・オブジェクトをリストアするには[、ステップ](#page-28-2) 1 およ[びステップ](#page-28-3) 3 を実行します。

データを別のデータベース・クラスタにリストアする方法については[、データを異なるデータベース・クラスタ](#page-29-1) [へリストアするを](#page-29-1)参照してください。

### <span id="page-28-1"></span>設定ファイルをリストアする

設定ファイルをリストアする場合、別のクラスタまたはサーバーにリストアするのでなければ、リストア・オプ ションを設定する必要はありません。詳細に関しては、[「データを異なるデータベース・クラスタへリストアす](#page-29-1) [る」](#page-29-1)を参照してください。プラグインでは、リストアする設定ファイルを個別に選択できません。

- 1 [リストア対象データの選択で](#page-23-1)説明した手順に従って、バックアップ・セーブセットから **[** 設定ファイル **]** ノードを選択します。
- 2 [「リストア・オプションの設定](#page-24-0)」で説明した手順に従って、[リストア・オプション]を設定します。
- 3 [ジョブのファイナライズと実行の](#page-27-0)説明に従い、リストア手順を続行します。
- 4 設定ファイルのリストア後、PostgreSQL サーバーを再起動して設定を適用します。
	- 重要:データベース・サーバーが動作していない時に、設定ファイルをリストアできます。ただ し、同じジョブにデータベース、テーブル、およびグローバル・オブジェクトを含めないでくださ い。データベース・サーバーが実行されていないときに、設定ファイルと一緒にこれらのアイテム をリストアしようとすると、ログインに失敗するためリストア・ジョブは失敗します。

#### <span id="page-29-0"></span>リストア中にデータベース名を変更する

データベース名の変更は、既存のバージョンを上書きしたくない場合やデータベースのコピーを作成する場合に 便利です。

- 1 [ナビゲーション] パネルで [リストア・ジョブ作成] をクリックして、[プラグイン・タイプ] リスト から[**Plug-in** *for PostgreSQL*]を選択し、適切なセーブセットを選択して[次へ]をクリックします。 詳細は、[「リストア対象データの選択](#page-23-1)」を参照してください。
- 2 [セレクション・セット作成] ページで、名前を変更するデータベースを選択します。
- 3 [アクション] リストから、[名前変更] を選択します。
- 4 [名前変更 **/** 移動]ダイアログ・ボックスの[名前変更]ボックスに新しい名前を入力します。 既存のデータベース名を入力して、選択したテーブルをそのデータベースにリストアすることができま す。
	- 重要:クラスタが **initdb** で UTF-8 を使用するように設定されている場合、非 ASCII 文字を含む名 前を使用することはできません。
- 5 [**OK**]をクリックします。

データベース・アイテムでは、変更された名前情報が括弧内に表示されます。

6 [「リストア・オプションの設定](#page-24-0)」および[「ジョブのファイナライズと実行](#page-27-0)」の説明に従って、リストア手 順を続行します。

### <span id="page-29-1"></span>データを異なるデータベース・クラスタへリスト アする

データベースを、データベース・サーバーで実行されている別のデータベース・クラスタにリストアできます。 このタイプのリストアの実行手順は、以下のトピックで説明されています。

このタイプのリストアを開始する前に、以下の前提条件を満たしていることを確認してください。

- **•** 同じバージョンの **PostgreSQL** がインストールされていること:PostgreSQL のバージョンが、既存の データベース・サーバーで稼働しているバージョンと同じである必要があります。
- **PostgreSQL** サーバー上にデータベース・クラスタが存在する:データベース・クラスタは PostgreSQL サーバー上に存在する必要があります。また、このクラスタをプラグインに追加する必要があります。 クラスタの追加の詳細については、[「データベース・クラスタを追加する](#page-10-3)」を参照してください。
- 1 [「リストア対象データの選択](#page-23-1)」で説明した手順に従って、バックアップ・セーブセットからリストアする データを選択します。
- 2 [「リストア・オプションの設定](#page-24-0)」の説明に従って、[リストア・オプション]を設定し、以下のパラメー タを指定します。

[リストア・ターゲットの詳細]セクションの [データベース・クラスタ名]ボックスを使用して、選択 したデータベースをリストアするデータベース・クラスタの名前を指定します。

- 3 [ジョブのファイナライズと実行で](#page-27-0)説明した手順に従って、手順を完了します。
	- 重要:このタイプのリストアを実行中に、データベースの名前を変更することもできます。詳細 は、[「リストア中にデータベース名を変更する](#page-29-0)」を参照してください。

### <span id="page-30-0"></span>データベース・クラスタを代替サーバーへリスト アする

データベース・クラスタを別の PostgreSQL サーバーにリストアすることができます。このタイプのリストアを 開始する前に、新しいリストア・ターゲットが以下の前提条件を満たしていることを確認してください。

- **•** 同一オペレーティング・システム:リストア先のシステムで、リストア元のシステムと同じオペレー ティング・システムが実行されている必要があります。
- **•** 同じバージョンの **PostgreSQL** がインストールされていること:PostgreSQL のバージョンが、既存の データベース・サーバーで稼働しているバージョンと同じである必要があります。
- **NetVault Backup** ソフトウェアと **Plug-in** *for PostgreSQL* がインストールされていること:新規リスト ア・ターゲット上で同じバージョンの NetVault Backup ソフトウェアとプラグインがインストールされ設 定されている必要があります。
- **NetVault Backup** サーバーにクライアントを追加する:NetVault Backup WebUI で、ターゲット・マシ ンを NetVault Backup サーバーに追加する必要があります。
- **•** 新しいリストア・ターゲット上にデータベース・クラスタが存在する:データベース・クラスタは新し いリストア・ターゲット上に存在する必要があります。また、このクラスタをプラグインに追加する必 要があります。クラスタの追加の詳細については、[「データベース・クラスタを追加する](#page-10-3)」を参照してく ださい。
- 重要:フル・データベース・クラスタのバックアップからリストアする場合、まずグローバル・オブジェ クトをリストアします。
	- 1 [リストア対象データの選択で](#page-23-1)説明した手順に従って、バックアップ・セーブセットからリストアする データベースを選択します。
	- 2 [「リストア・オプションの設定](#page-24-0)」で説明した手順に従って、[リストア・オプション]を設定します。

また、[**リストア・ターゲットの詳細**]セクションの [**データベース・クラスタ名**] ボックスを使用し て、選択したデータベースをリストアするデータベース・クラスタの名前を指定します。

- 3 設定を保存するには、[**OK**]、続いて[次へ]をクリックします。
- 4 デフォルト設定を使用しない場合は、[ジョブ名]に、ジョブの名前を指定します。

進捗状況を監視する際にジョブを識別しやすくするため、分かりやすい名前を割り当てます。ジョブ名 には英数字と英数字以外の文字を使用できますが、非ラテン語系の文字を含めることはできません。 Linux の場合、名前は最大で 200 文字です。Windows の場合、長さ制限はありません。ただし、すべて のプラットフォームで、40 文字以内にすることをお勧めします。

- 重要:ターゲット OS のファイル名としてサポートされていない特殊文字を使用しないよう注意し てください。たとえば、Windows では、/、\、\*、@ の文字を使用しないでください。これは、 Plug-in *for PostgreSQL* がデータを一時的にリストアするために、[ジョブ・タイトル]と同じ名前 のフォルダを作成しようとするからです。
- 5 [ターゲット・クライアント]リストで、新しいリストア・ターゲットを選択します。
	- **;| ヒント:[選択]をクリックして、[クライアント指定選択]ダイアログ・ボックスから適切なク** ライアントを検索、選択することもできます。
- 6 「スケジュール】および「詳細設定】リストを使って、その他の必要なオプションを設定します。
- 7 「保存]または「保存 & 実行】の、どちらか適切な方をクリックします。

[ジョブ・ステータス]ページで進捗状況を監視したり、[ログ参照]ページでログを表示したりできま す。詳しくは、『Quest NetVault Backup アドミニストレーターズ・ガイド』を参照してください。

**A**

# トラブルシューティング

<span id="page-31-0"></span>このトピックでは一般的なエラーとその解決方法について説明します。この表に記載されていないエラーが発生 した場合は、NetVault Backup ログから PostgreSQL エラー番号を取得し、関連する PostgreSQL のドキュメン トで解決手段を参照してください。

#### 表 **2.** トラブルシューティング

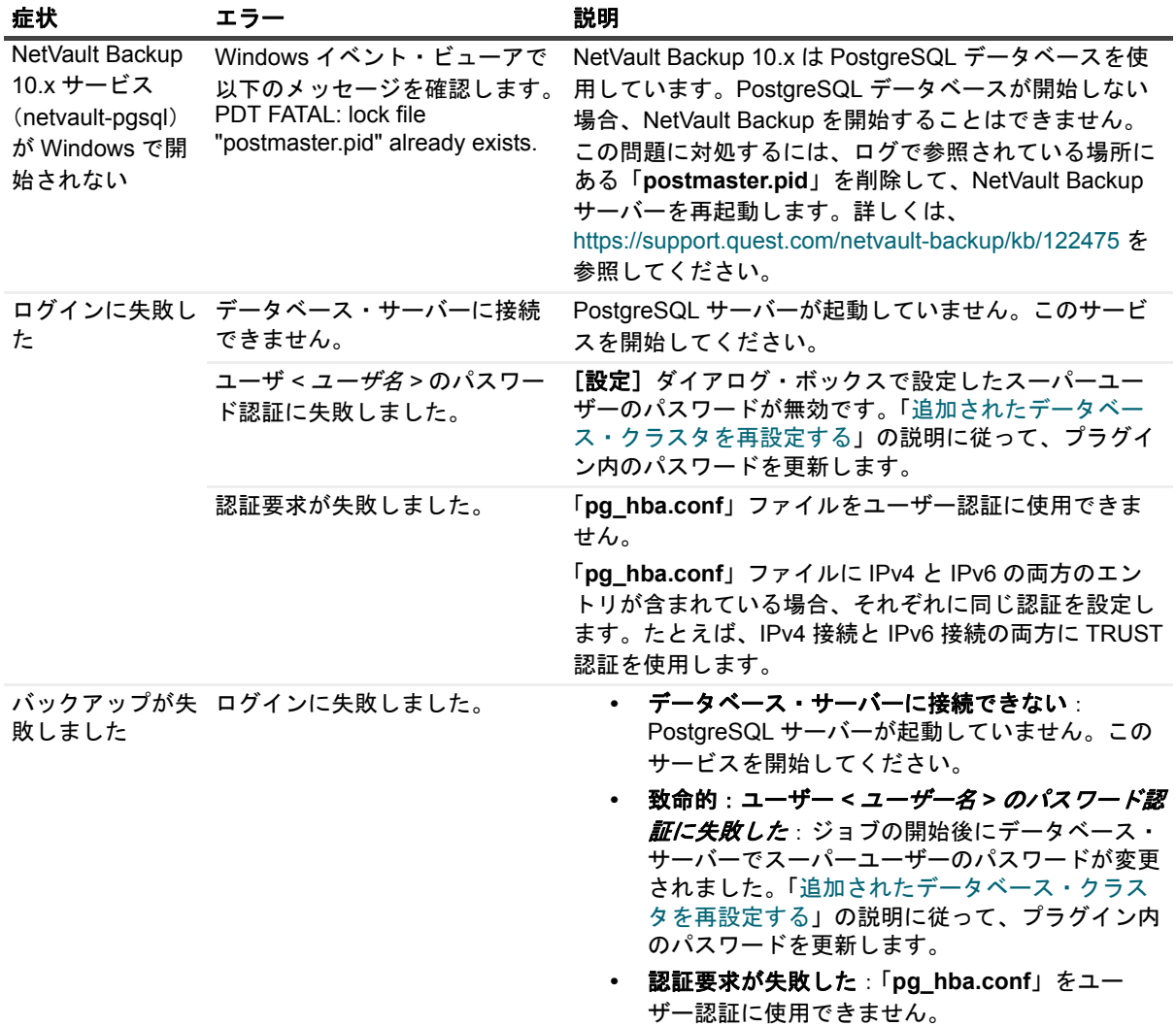

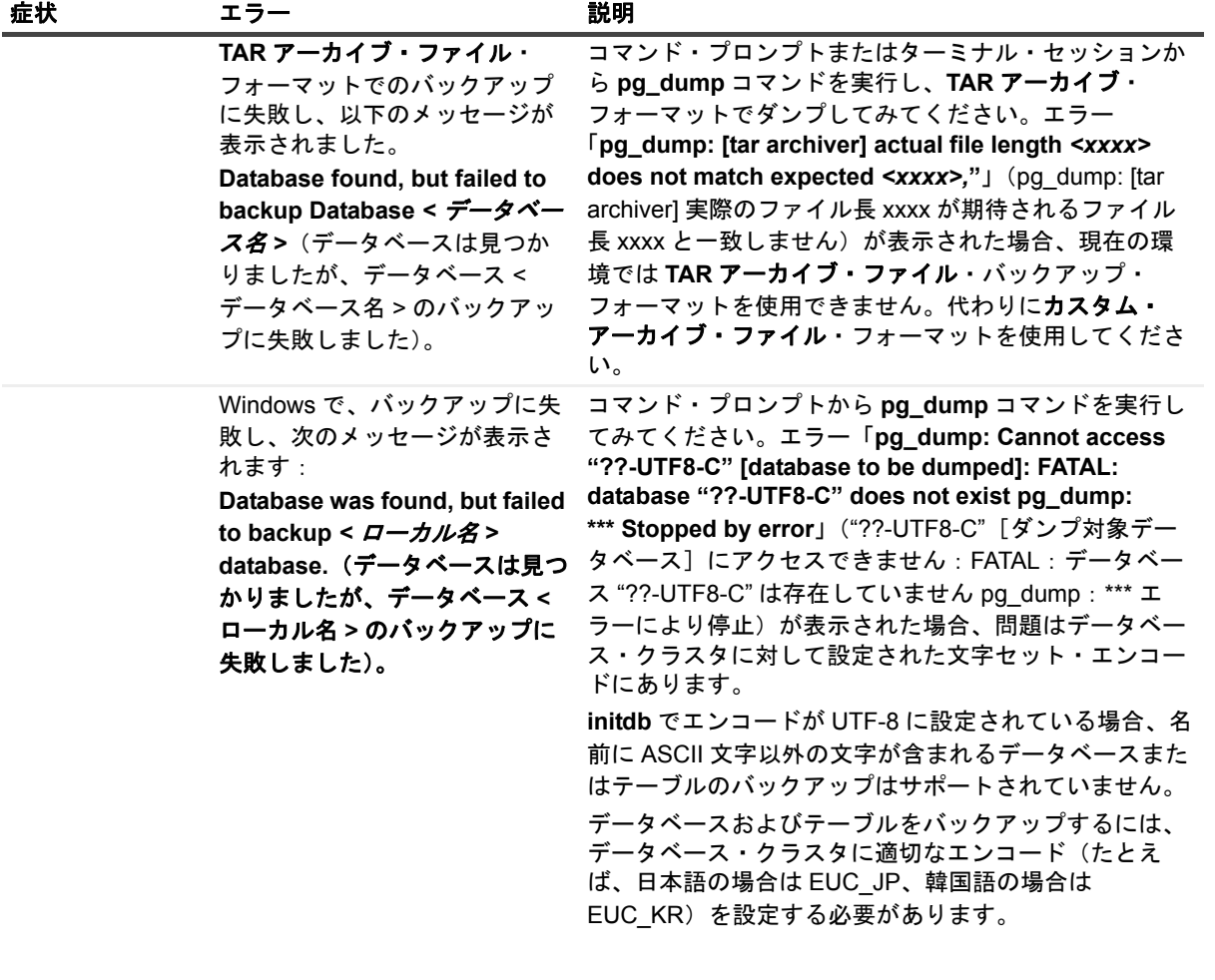

表 **2.** トラブルシューティング

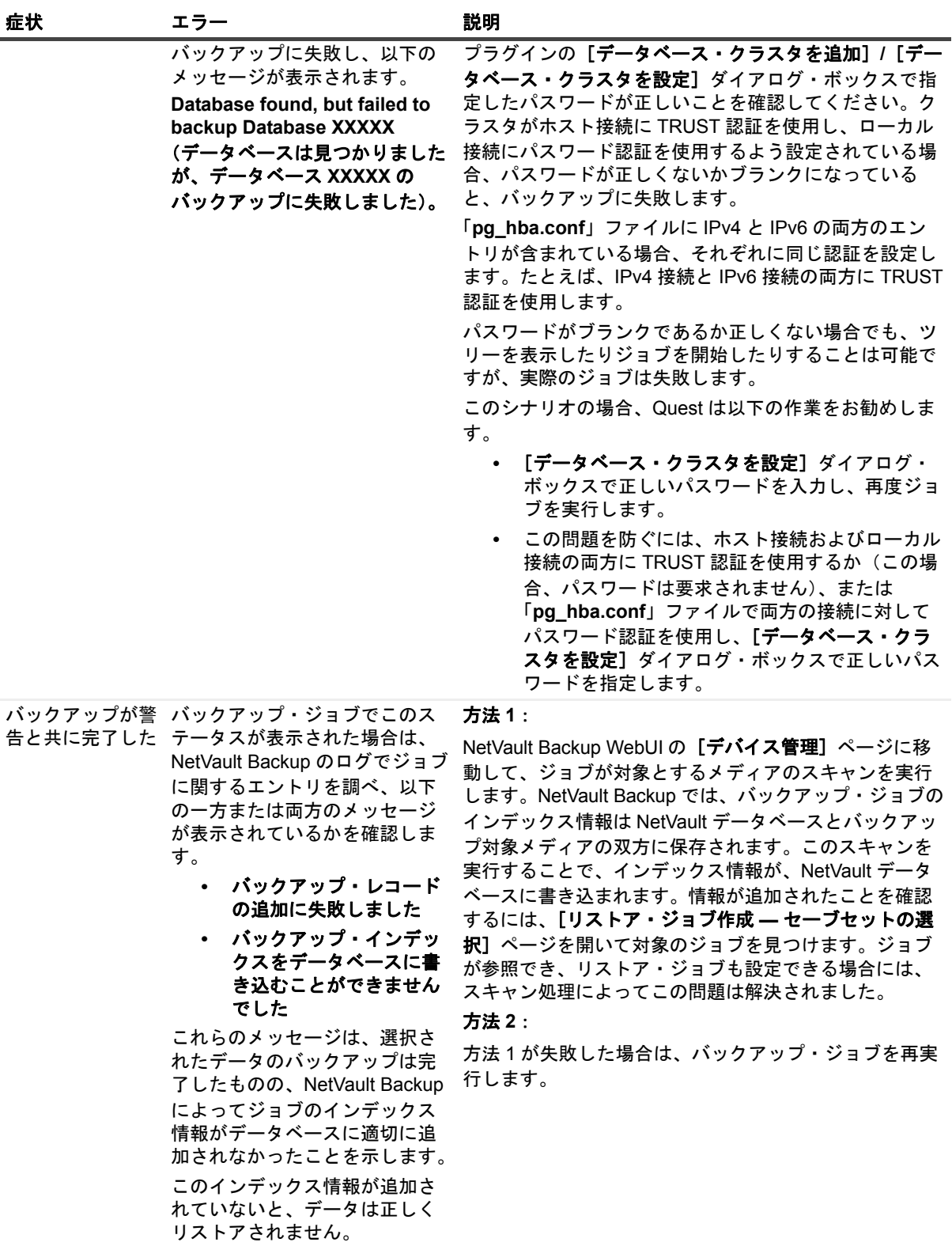

表 **2.** トラブルシューティング

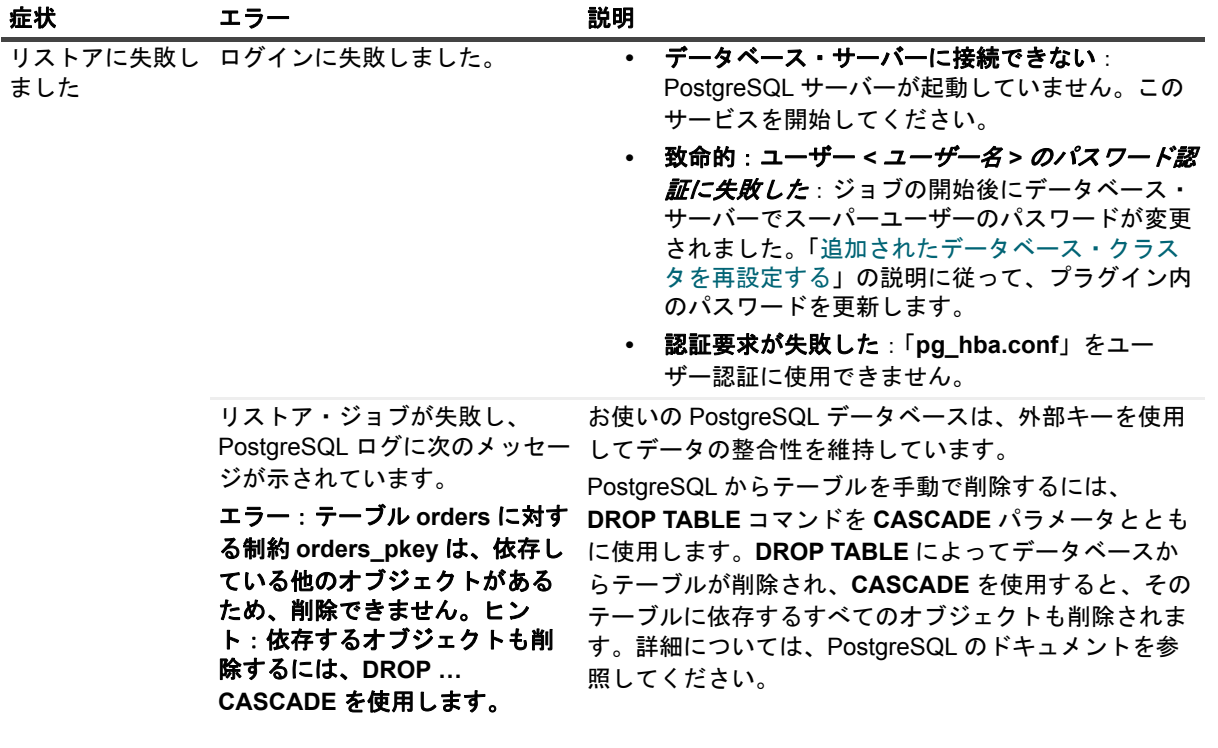

# 弊社について

### <span id="page-35-0"></span>弊社の社名は単なる名前ではありません

弊社は、お客様が情報技術をより有効に活用できる方法を常に探しています。そのために、IT 管理にかかる時間 を節約し、ビジネスの革新に多くの時間を費やすことができるようなソフトウェア・ソリューションをコミュニ ティ主導で構築しています。データ・センターの近代化とクラウドの早期利用を支援し、データを活用したビジ ネスを成長させるために必要な専門知識、セキュリティ、アクセシビリティを提供します。Quest は、革新の一 環としてお客様をグローバル・コミュニティに招き入れ、さらに顧客満足度を確保するために努力しながら、お 客様の現状に実際にインパクトを与え、誇らしい遺産を残すことができるソリューションを提供し続けていま す。弊社は新しいソフトウェア会社へと変革することで現状に挑戦しています。弊社は、お客様のパートナーと して、お客様主体でお客様に適した情報技術を設計できるように精力的に努力しています。これは弊社の使命で あり、お客様と一緒に取り組みます。新しい Quest へようこそ。お客様は、Join the Innovation™(革新的な世 界への参加)に招待されました。

# <span id="page-35-1"></span>弊社のブランド、弊社のビジョン。お客 様と共に。

弊社のロゴは、革新、コミュニティ、サポートという弊社の主題を表しています。この主題の重要な部分は、 Q という文字で始まります。それは完全な円であり、技術的な正確さと強さへの約束を表します。Q 自体の中に ある空間は、不足している構成要素(つまりお客様)がコミュニティおよび新しい Quest に加わる必要がある ことを象徴しています。

### <span id="page-35-2"></span>**Quest** へのお問い合わせ

販売その他に関するご質問については、<https://www.quest.com/jp-ja/company/contact-us.aspx> を参照するか、 +1-949-754-8000 までご連絡ください。

## <span id="page-35-3"></span>テクニカル・サポート用リソース

テクニカル・サポートは、Quest の有効な保守契約を締結している場合、または試用版を保有している場合にご利 用いただけます。Quest サポート・ポータル(<https://support.quest.com/ja-jp>)にアクセスすることができます。

サポート・ポータルには、問題を自主的にすばやく解決するために使用できるセルフヘルプ・ツールがあり、 24 時間 365 日ご利用いただけます。サポート・ポータルでは次のことを実行できます。

- **•** サービス・リクエストの送信と管理。
- **•** ナレッジベース記事の参照。
- **•** 製品に関するお知らせへの登録。
- **•** ソフトウェアと技術文書のダウンロード。
- **•** 入門ビデオの閲覧。
- **•** コミュニティ・ディスカッションへの参加。
- **•** サポート・エンジニアとのオンライン・チャット。
- **•** 製品に関する支援サービスの表示。